# TA-jira-service-desk-simple-addon Documentation

Release 2

**Guilhem Marchand** 

| 1 | Over |                           | 7  |
|---|------|---------------------------|----|
|   | 1.1  | About                     | 7  |
|   | 1.2  | Compatibility             | 7  |
|   | 1.3  | Support & donate          | 8  |
|   | 1.4  | Download                  | 9  |
| 2 | Depl | oyment and configuration: | 11 |
|   | 2.1  | Deployment & Upgrades     | 11 |
|   | 2.2  | Configuration             | 12 |
| 3 | User | guide:                    | 39 |
|   | 3.1  | User guide                | 39 |
| 4 | Trou | bleshoot:                 | 77 |
|   | 4.1  | Trouble shooting          | 77 |
| 5 |      |                           | 81 |
|   | 5.1  | Release notes             | 81 |

#### The Splunk Add-on for JIRA Atlassian Service Desk provides alerts action for JIRA issues creation:

- Trigger JIRA issue creation from Splunk core alerts and Enterprise Security correlation searches
- Dynamic retrieval per JIRA project for types of issues and priority
- Dynamic assignment of priority (optional)
- Dynamic and/or static assignment of summary, description, assignee and labels
- Custom fields full capabilities via the embedded custom field structure in alerts (optional)
- Deduplication feature workflow with bi-directional integration, allows detecting a duplication issue creation request, and adding new comments automatically instead of creating duplicated issues
- · Attaching Splunk alert results to the JIRA issue in CSV or JSON format
- Resilient store JIRA issue creation, shall a JIRA issue fails to be created, the resilient workflow handles automatic retries with a resilient policy
- Monitoring of JIRA issue workflow via the embedded Overview dashboard and out of the box alerts
- Get any information from JIRA via the REST API custom command wrapper, generate and index to summary events or the metric store issues statistics per projects

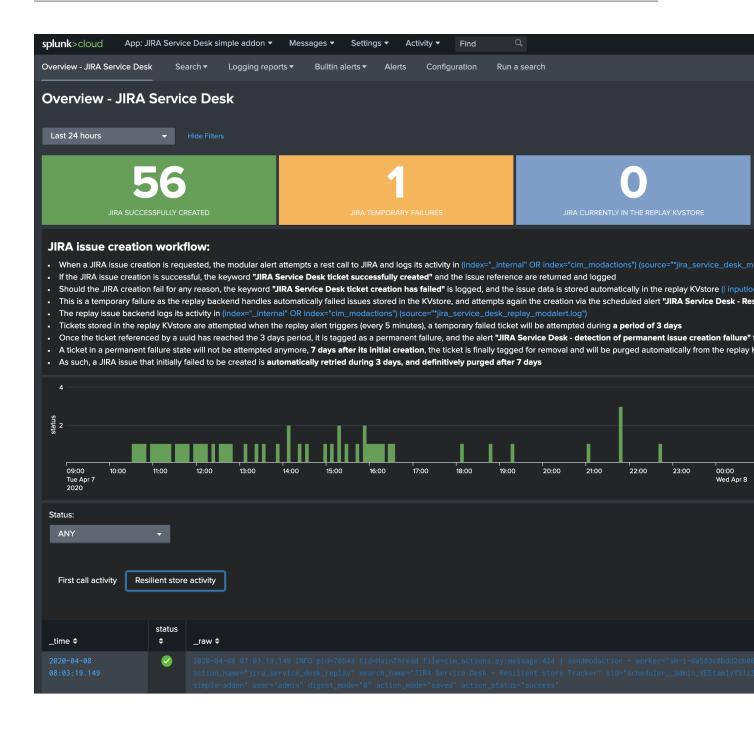

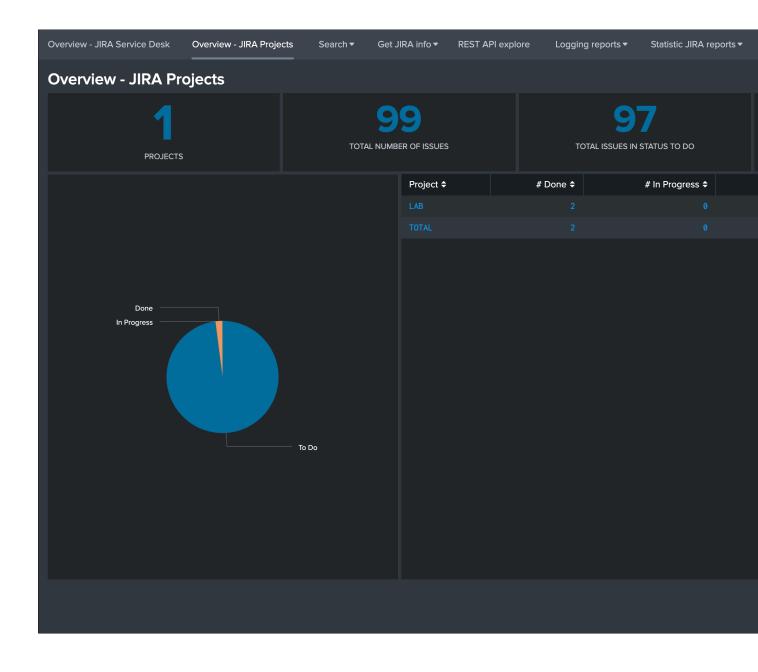

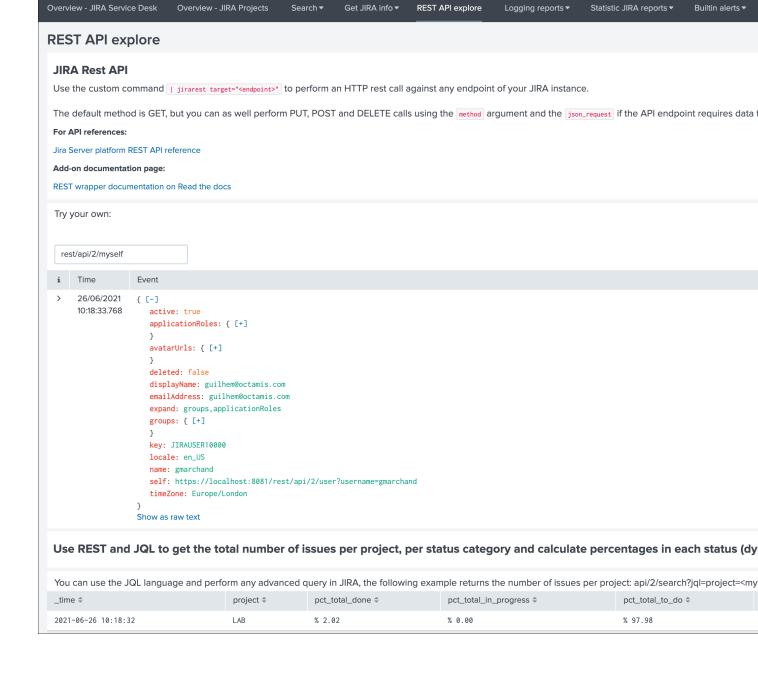

# **Edit Alert** When triggered JIRA Service Desk JIRA main fields: Project \* TEST - Test X required Issue Type \* Incident X required Priority High Dynamic \$result.priority\$ **E** Priority (Optional) Override priority using a field result, ex \$result.jira\_priority\$. (case sensitive, ticket creation will fail if incorrectly defined) Summary \* Test JIRA public addon required Description \*+Alert Details+\* \*Description:\* The alert condition for '\$name\$' was triggered Description: (Required) Issue description, this text can include tokens based on the search results (E.g: \$result.src\$) Assignee (Ontional) Issue assigned Cancel

# CHAPTER 1

Overview:

# 1.1 About

- Author: Guilhem Marchand, Splunk certified consultant and part of Splunk Professional Services
- First public release published in April 2020
- License: Apache License 2.0

# 1.2 Compatibility

# 1.2.1 Splunk compatibility

This application is compatible with Splunk 8.0.x and later.

The latest release for Splunk 7.x is available in Git: - https://github.com/guilhemmarchand/TA-jira-service-desk-simple-addon/releases/tag/1.0.30

# 1.2.2 Splunk Enterprise Security compatibility

This application has been verified with ES 5.x and 6.x.

# 1.2.3 Python support

From the version 2.0.0, only Python3 is supported. (for Python2 support, use the latest release 1.0.x)

# 1.2.4 Web Browser compatibility

The application can be used with any of the supported Web Browser by Splunk:

https://docs.splunk.com/Documentation/Splunk/latest/Installation/Systemrequirements

# 1.2.5 JIRA compatibility

The Add-on is compatible with:

- JIRA Server
- · JIRA Cloud
- JIRA Data center

# 1.3 Support & donate

I am supporting my applications for free, for the good of everyone and on my own private time. As you can guess, this is a huge amount of time and efforts.

If you enjoy it, and want to support and encourage me, buy me a coffee (or a Pizza) and you will make me very happy! This application is community supported.

# 1.3.1 Splunk Community

Open a question in Splunk answers for the application:

• https://community.splunk.com

## 1.3.2 Splunk community slack

Contact me on Splunk community slack, and even better, ask the community!

https://splunk-usergroups.slack.com

## 1.3.3 Open a issue in Git

To report an issue, request a feature change or improvement, please open an issue in Github:

• https://github.com/guilhemmarchand/TA-jira-service-desk-simple-addon/issues

# 1.3.4 Email support

guilhem.marchand@gmail.com

However, previous options are far betters, and will give you all the chances to get a quick support from the community of fellow Splunkers.

# 1.4 Download

The Splunk application can be downloaded from:

# 1.4.1 Splunk base

• https://splunkbase.splunk.com/app/4958

# 1.4.2 GitHub

• https://github.com/guilhemmarchand/TA-jira-service-desk-simple-addon

1.4. Download 9

# Deployment and configuration:

# 2.1 Deployment & Upgrades

# 2.1.1 Deployment matrix

| Splunk roles  | required |
|---------------|----------|
| Search head   | yes      |
| Indexer tiers | no       |

If Splunk search heads are running in Search Head Cluster (SHC), the Splunk application must be deployed by the SHC deployer.

# 2.1.2 Dependencies

There are currently no dependencies for the application.

However, if you deploy the Splunk\_SA\_CIM package, make sure you have declared the cim\_modactions index as the Add-on logs would automatically be directed to this index is the SA CIM application is installed on the search heads.

If the Splunk\_SA\_CIM is not installed, the Add-on logs will be generated in the \_internal index. (This is a normal behaviour for Add-on developed with the Splunk Add-on builder that provide adaptive response capabilities)

## 2.1.3 Initial deployment

The deployment of the Splunk application is very straight forward:

- Using the application manager in Splunk Web (Settings / Manages apps)
- Extracting the content of the tgz archive in the "apps" directory of Splunk

 For SHC configurations (Search Head Cluster), extract the tgz content in the SHC deployer and publish the SHC bundle

# 2.1.4 Upgrades

Upgrading the Splunk application is pretty much the same operation than the initial deployment.

All of TrackMe components and configuration items are upgraded resilient, in respects with Splunk configuration good practices.

# 2.1.5 Upgrade from version 1.x.x to 2.x.x

#### Warning: BREAKING CHANGES!

- The major release 2.0 migrates from the Splunk Add-on Builder framework to the Splunk add-on-uccframework.
- This fundamentally changes the way accounts are handled automatically, which means that once the upgrade has been performed you need to re-create your account(s) defining the connectivity to JIRA before alert actions can trigger again.

#### Proceed as follows:

- Upgrade the Add-on to the latest release 2.x available
- Restart the Splunk search head (or automatic rolling restart in Search Head Cluster)
- Access to the configuration page, and re-create your connection to JIRA (not that in version 2.x you can setup multiple accounts)
- · Verify that the connection is successful
- · Optionnally verify either that an existing alert can trigger a JIRA ticket, or create a temporary test alert

# 2.2 Configuration

# 2.2.1 Configuring in Splunk Web

In normal circumstances, you will perform the configuration of the Add-on via the configuration UI in Splunk Web.

You cannot perform the account configuration manually by creating the expecting configuration files, these configuration items need to be handled and encrypted automatically.

In a Search Head Cluster context, the generated configuration is automatically replicated across the members of the cluster.

Configuration page:

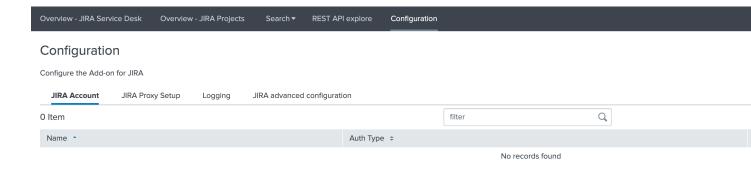

# JIRA account configuration

The Add-on for JIRA supports multiple accounts to be configured, an account consists in the following parameters:

- account name: a name of your choice to represent this instance of JIRA
- JIRA URL: the URL value which will be used for this instance, in the format <address>:<port>
- Authentication type: currently the Add-on supports basic authentication (user/password) and PAT (Personal Access Token)
- SSL related configuration items: SSL certificate verification and SSL certificate bundle

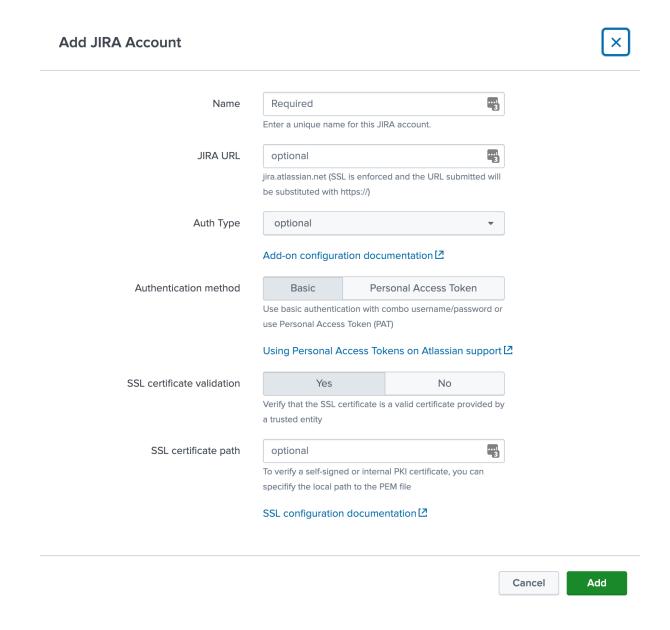

## Configuring an account with Personal Access Token (PAT)

The recommended way for the authentication to JIRA with the Add-on is to use Personal Access Tokens:

 $\bullet\ https://confluence.atlassian.com/enterprise/using-personal-access-tokens-1026032365.html$ 

Example in JIRA Software:

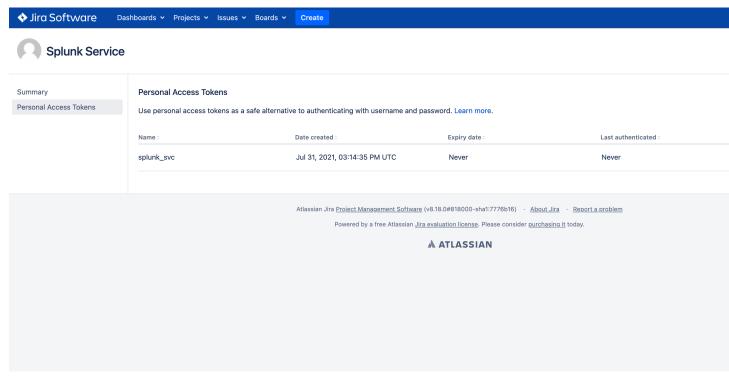

## Add-on PAT account configuration:

- Enter the PAT ID
- Enter the PAT (stored encrypted)
- Select "Personal Access Token" in authentication method

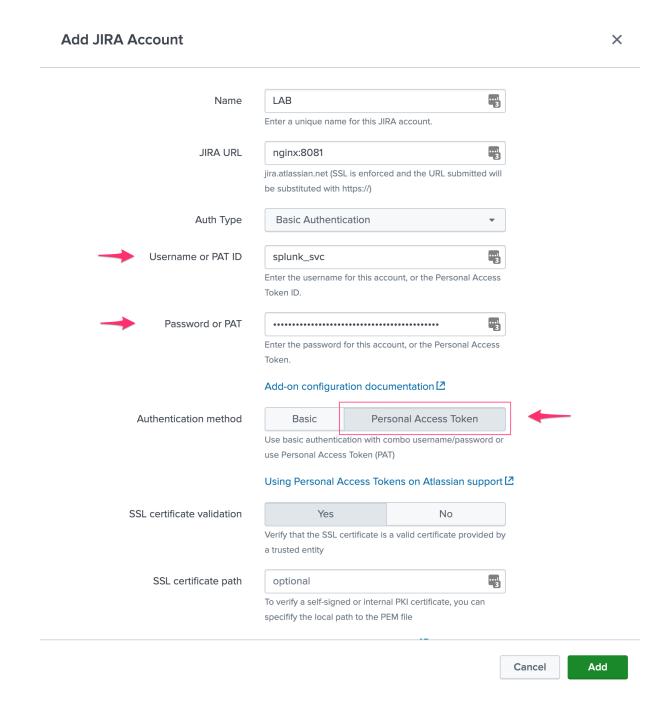

#### Configuring an account with basic authentication

Basic authentication relies on a traditional combo of username / password credentials:

Add-on PAT account configuration:

- Enter the username
- Enter the password (stored encrypted)
- · Select "Basic" in authentication method

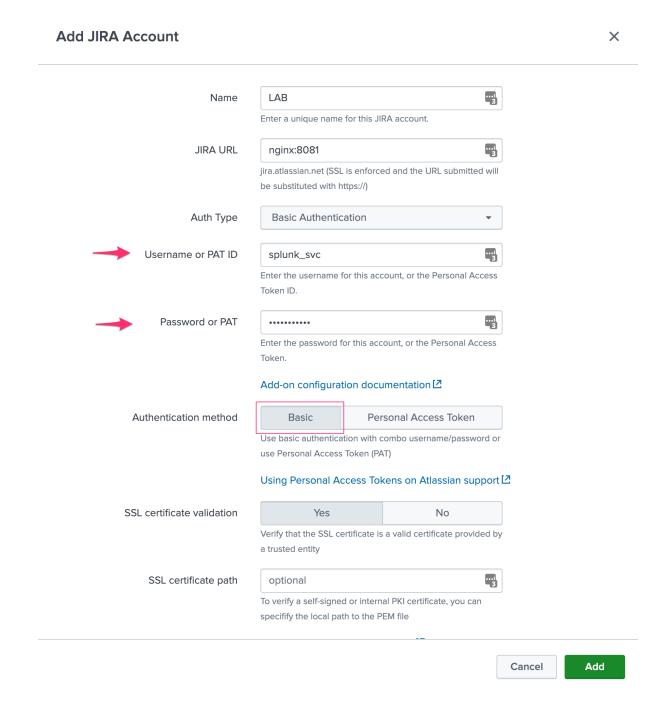

# 2.2.2 Configuring via REST API

Alternatively, and this can be useful if for some reason you cannot access to the configuration UI (no end dead loop), the configuration can easily be achieved via REST calls to the Splunk API with curl.

#### Configuring the JIRA instance via curl

PAT authentication (Personal Access Token)

#### Assuming:

• Account name: LAB

• JIRA instance URL: myjira.mydomain.com:8443

• Authentication method: pat

• JIRA PAT ID: splunk\_svc

• JIRA PAT: xxxxxxxxxx

• SSL certificate verification: disabled (0=disabled, 1=enabled)

You would run the following curl command, either locally on a search head (in SHC, this will be replicated automatically), or remotely reaching out to a search head:

```
curl -k -u admin:'ch@ngeM3' -X POST https://localhost:8089/servicesNS/nobody/TA-jira-
->service-desk-simple-addon/ta_service_desk_simple_addon_account -d 'name=LAB' -d
->'jira_url=myjira.mydomain.com:8443' -d 'auth_type=basic' -d 'username=splunk_svc' -
->d 'password=xxxxxxxxxxx' -d 'jira_auth_mode=pat' -d 'jira_ssl_certificate_
->validation=0'
```

basic authentication (username / password)

#### Assuming:

• Account name: LAB

• JIRA instance URL: myjira.mydomain.com:8443

Authentication type: basicJIRA login username: admin

• JIRA password: ch@ngeM3

• SSL certificate verification: disabled (0=disabled, 1=enabled)

You would run the following curl command, either locally on a search head (in SHC, this will be replicated automatically), or remotely reaching out to a search head:

List account configured:

You can review your settings with a GET: (password and tokens are encrypted and not visible)

```
curl -k -u admin: 'ch@ngeM3' -X GET https://localhost:8089/servicesNS/nobody/TA-jira- \hookrightarrow service-desk-simple-addon/ta_service_desk_simple_addon_account
```

#### **Enabling the passthrough mode**

To enable the passthrough mode:

#### Setting the KVstore instance and port

When running in client mode, set the KVstore remote instance:

```
curl -k -u admin: 'ch@ngeM3' -X POST https://localhost:8089/servicesNS/nobody/TA-jira-

-service-desk-simple-addon/ta_service_desk_simple_addon_settings/advanced_

-configuration -d 'kvstore_instance=acme.splunk.com:8089'
```

#### Setting the bearer token

When running in client mode, set the bearer token for the remote KVstore access:

#### Setting the KVstore filter

When running in client mode, optionally set the KVstore filter (for example to dedicate a given client to specific accounts):

#### Setting the logging mode

To enable DEBUG logging:

```
curl -k -u admin:'ch@ngeM3' -X POST https://localhost:8089/servicesNS/nobody/TA-jira-

-service-desk-simple-addon/ta_service_desk_simple_addon_settings/logging -d

--'loglevel=DEBUG'
```

#### **Enable and configure the proxy**

#### Example:

Additional options are:

- proxy\_username (string)
- proxy\_password (string)
- proxy\_rdns (boolean, 0 disabled, 1 enabled)
- proxy\_type (http/socks4/socks5)

# 2.2.3 Advanced configuration and more information

#### JIRA instance configuration and authentication

The Add-on for JIRA currently supports two modes of authentication, basic authentication and Personal Access Token authentication.

Basic authentication:

- https://developer.atlassian.com/server/jira/platform/basic-authentication
- https://developer.atlassian.com/cloud/jira/service-desk/basic-auth-for-rest-apis

Personal Access Token authentication (PAT):

https://confluence.atlassian.com/enterprise/using-personal-access-tokens-1026032365.html

noauth2 is not yet supported by the Add-on for JIRA, but this integration is under progress

#### About SSL certificate validation

SSL usage is enforced, this means you cannot access to a JIRA instance if it is not using SSL.

#### When using SSL, there might be different conditions:

- The SSL certificate is from an official third party certificate authority and it is valid, you normally can tick the SSL validation box which enforces the fact that we expect the certificate to be valid. If the certificate is not valid, we will not allow any action to be performed.
- The SSL certificate is a self-signed certificate, you cannot verify the SSL certificate as it not a valid certificate, therefore the SSL validation box must not be ticked.
- The SSL certificate is from an internal PKI, it is valid but not trusted by default by the operating system, you can use the SSL certificate path to specify the local path to the corresponding certificate bundle and tick the validation box. If the file exists, it will be used during the REST calls, otherwise the SSL validation will be ignored.

For more information about validating an internal certificate: https://docs.python-requests.org/en/stable/user/advanced/#ssl-cert-verification

#### Logging level

The logging level can be defined within the configuration page too, the application makes a real usage of the debug mode and will generate many more messages in debug.

In normal circumstances, the logging level should be defined to INFO, required logging level will automatically be used when any unexpected error is encountered.

## Validating the connectivity

You can validate the connectivity very easily by opening any of the JIRA Get information reports, which achieve rest calls to the JIRA API to retrieve different information such as the list of projects available:

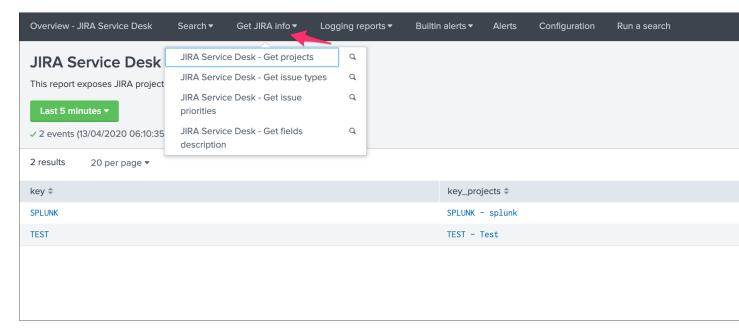

Shall the connectivity be effective and if you open the Get projects report, the list of the JIRA projects available for your JIRA instance appears in the table.

```
| jirafill opt=1 | stats count by key_projects
```

If the command returns the list of your JIRA projects per account configured, then the connectivity is successful:

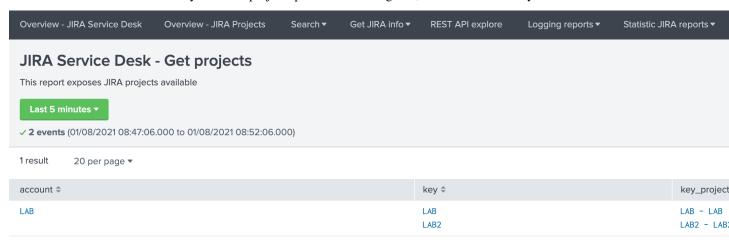

You can as well simulate the creation of an alert and action the JIRA Service Desk:

- · Enter a search window
- type | makeresults
- · Click save as new alert
- Scroll down to alert actions and add the JIRA Service Desk action

# Save As Alert

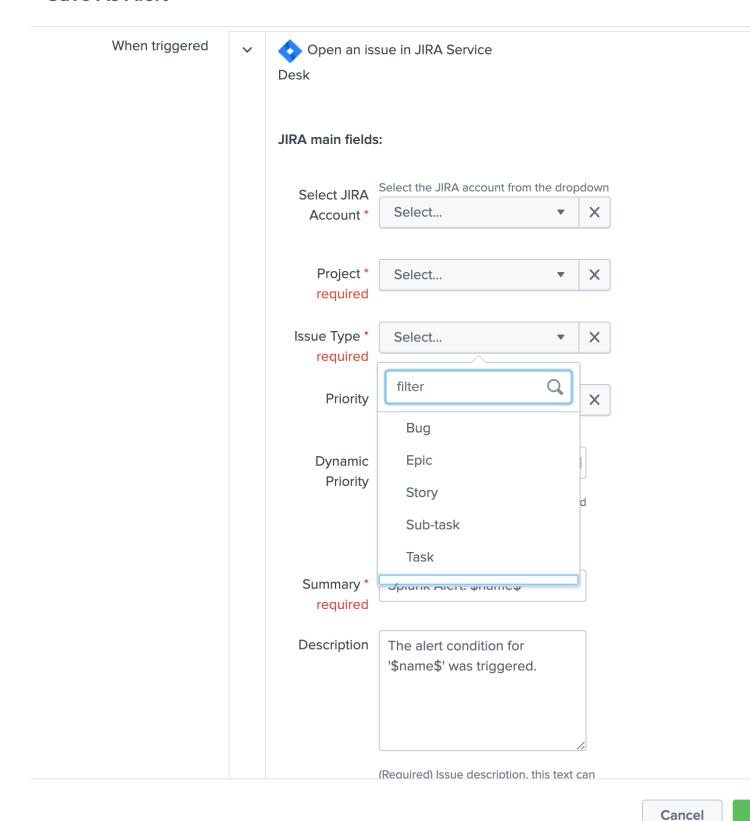

#### **Testing access and authentication with curl:**

You can as well very easily achieve a test with curl from the search head:

With basic authentication:

#### With PAT authentication:

```
curl -H "Authorization: Bearer <yourToken>" https://<jira_url>/rest/api/latest/project
```

Which, if successful, will return in a JSON format the list of projects available in your JIRA instance.

#### Using the alert action for non admin users

#### For non admin users to be able to use the alert action, the following role is provided out of the box:

· jira\_alert\_action

This role needs to be inherited for the users, or your users to be member of this role.

#### The role provides:

- capability list\_storage\_passwords
- capability list\_settings
- write permission to the resilient KVstore kv\_jira\_failures\_replay
- wirte permission to the backlog KVstore jira\_issues\_backlog

# 2.2.4 Distributed setup (passthrough mode)

## What is the JIRA passthrough?

The passthrough has been designed for specific use cases where the Splunk main deployment is not capable of reaching directly the JIRA instance due to network and security constraints.

In this scenario, the Search Head layer cannot contact JIRA directly, and we need an on-premise Splunk component to be able to perform the interaction with JIRA, while getting knowledge of what has to be done.

This distributed setup relies on the Splunk KVstore as the intermediate link between the Search Heads requesting an issue to be created, and a Splunk Heavy forwarder backend which will be responsible for its creation:

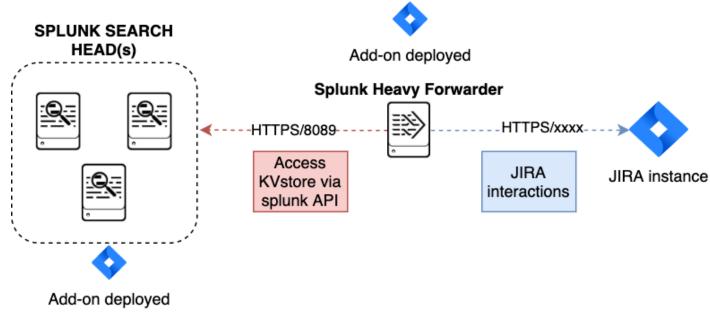

Configuration UI:

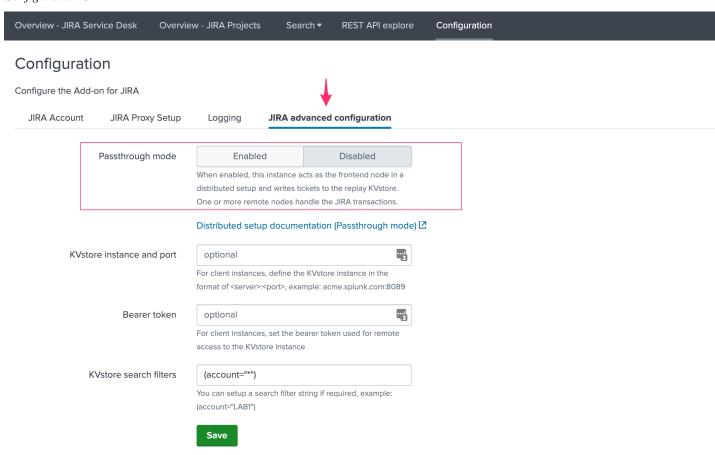

This use case is common enough for Splunk Cloud customers running JIRA on-premise, due to security considerations,

it may be refused or complex to open a connectivity between Splunk Cloud and the on-premise JIRA.

#### Hint:

- The JIRA passthrough requires a Splunk Heavy Forwarder running on-premise
- The Heavy Forwarder needs to be able to access to the Splunk Search Head splunkd API which can be requested to Splunk Cloud Ops
- Work with Splunk Cloud teams and potentially Splunk Professional Services to get the setup ready
- The final setup will allow JIRA issues creation from alerts (correlation seaches in Enterprise Security) and ad-hoc adaptive response actions in incident review
- In passthrough mode, the CSV/JSON attachment feature is not available
- In passthrough mode, the JIRA dedup and auto-comment feature is not available

#### In a nutshell:

- The Splunk Cloud search head creates content in a local replay KVstore
- The Splunk on-premise Heavy Forwarder automatically accesses the remote KVstore on Splunk Cloud via a bearer authentication
- The Heavy Forwarder interacts with JIRA to perform the issues creation, and updates KVstore records accordingly

# Using the passthrough mode can accommodate this scenario with some additional configuration and setup, things will work as:

- The Add-on is deployed to the Splunk Cloud Search Head(s)
- The passthrough mode is enabled on the Splunk Cloud Search Head(s)
- The Add-on is deployed to the on-premise Heavy Forwarder
- In the Heavy Forwarder, you configure the JIRA accounts with the proper connectivity, and sets the remote KVstore access (URL and bearer token)
- In the Splunk Cloud Search Head(s), create the account reference equally, there is no need to setup the account (URL, etc) besides the same account name creation as in the Heavy Forwarder

#### Step 1: Get the JIRA Add-on installed

The JIRA Add-on must be installed to both the Splunk Cloud search, and the on-premise Heavy Forwarder.

#### Step 2: Splunk Cloud - create the account reference(s) in the Add-on and enable the passthrough

To accept creating records in the local replay KVstore, you first need to setup the account reference(s) in the JIRA Add-on.

The only information that needs to be setup is the account name, which needs to match between the Search Head(s) and the Heavy Forwarder.

Example:

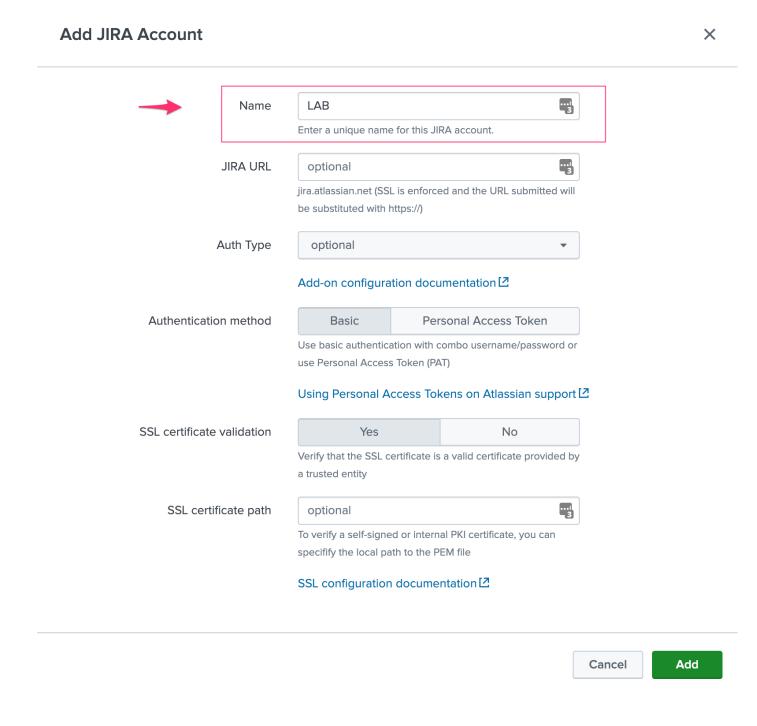

## Step 3: Splunk Cloud - create a bearer token for the authentication of the Heavy Forwarder API calls

Once the Splunk API has been opened by Cloud Ops, you need to create an authentication bearer token that will be used by Add-on on the Heavy Forwarder.

Go in Splunk settings menu:

• Settings / USERS AND AUTHENTICATION / Tokens

For reference:

• https://docs.splunk.com/Documentation/Splunk/latest/Security/UseAuthTokens

You can decide to create a specific user for this integration, the user needs the relevant permissions on the KVstore. (you can inherit the jira\_alert\_actions role for this)

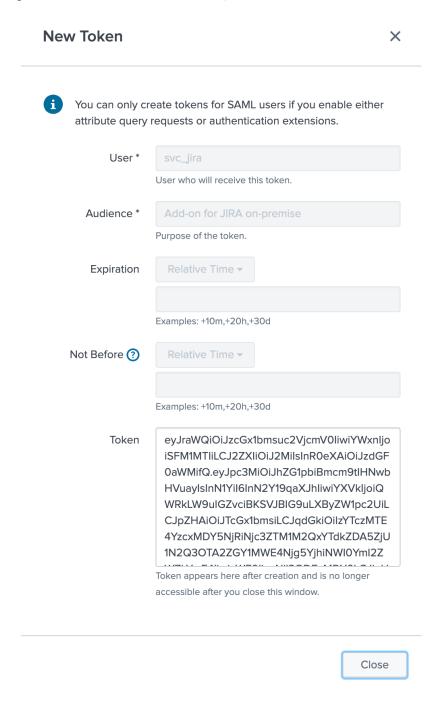

Step 4: Heavy Forwarder - configure the real JIRA account(s)

Setup the JIRA account(s) with the same exact names as the account(s) that were created in the Search Header:

Note: do not enable the passthrough mode in the Heavy Forwarder!

This is the real JIRA account configuration, which includes URI, crendentials and SSL related configuration, example with PAT:

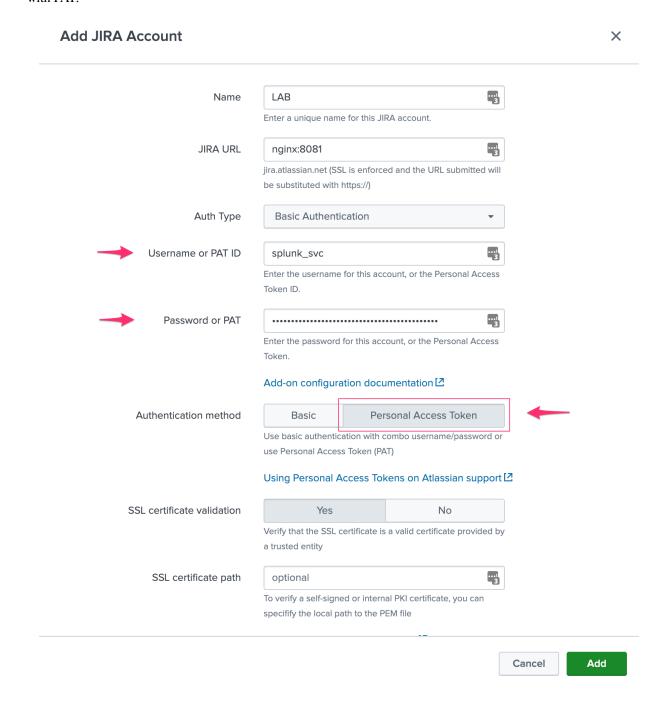

#### Step 5: Heavy Forwarder - configure the remove KVstore collection

In the Add-on configuration UI, setup the remote KVstore URL and the bearer token:

- The KVstore URL is in the form <address:port>, example: acme.splunkcloud.com:8089
- The bearer token is the full token value defined in the previous step

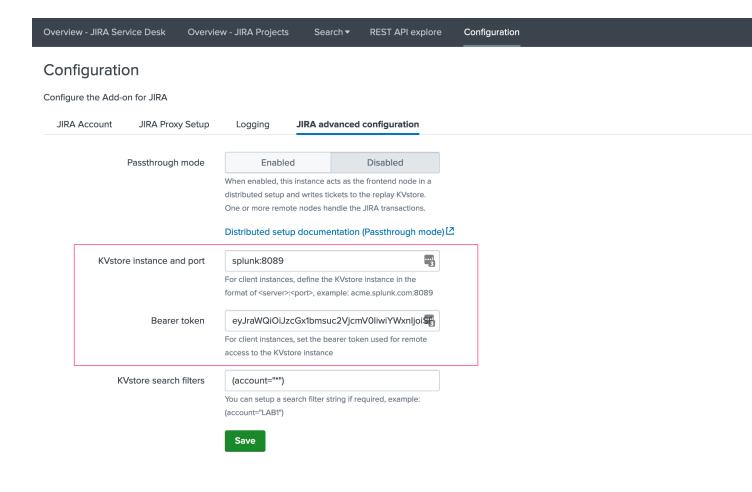

#### **Test the connectivity:**

On the Heavy Forwarder, run the following custom command:

```
| getjirakv verify=True
```

If the connectivity is successul, an HTTP 200 error code is returned as follows:

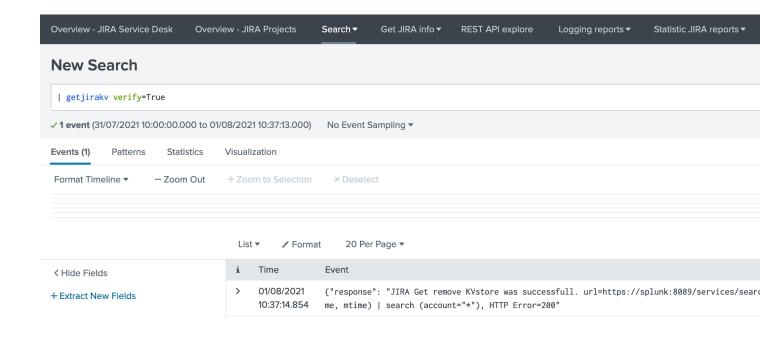

If the authentication fails, the following message would be returned:

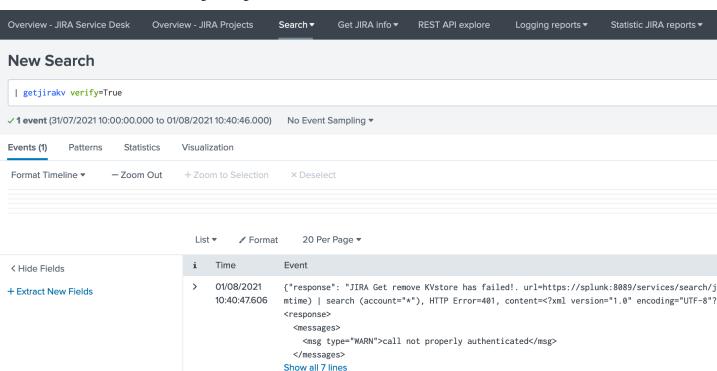

If the remote splunk API cannot be reached:

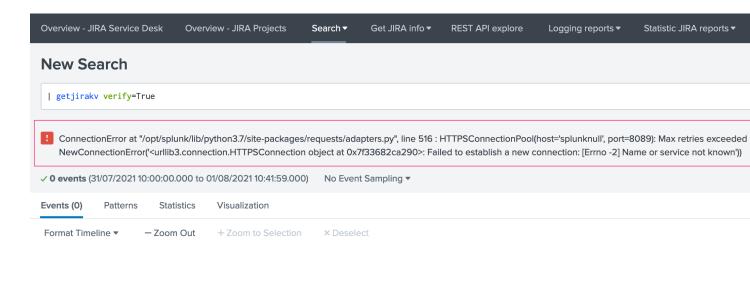

No results found. Try expanding the time range.

#### Step 6: Splunk Cloud - create lookups to populate the alert action dropdown

In normal circumstances, the Add-on populates the dropdown (projects, issue types, priorities) dynamically by performing REST calls to JIRA.

In our case, this will not be possible, this can be managed by running the relevant commands on the Heavy Forwarder, extracts these as CSV files, and upload these as lookup in Splunk Cloud.

Finally, we will customise the populating macros to call these lookups rather than the jirafill custom command which normally does the rest calls.

Run the report **JIRA Service Desk - Get projects** from the hybrid search head (in the nav menu "Get JIRA INFO") and export as a CSV file:

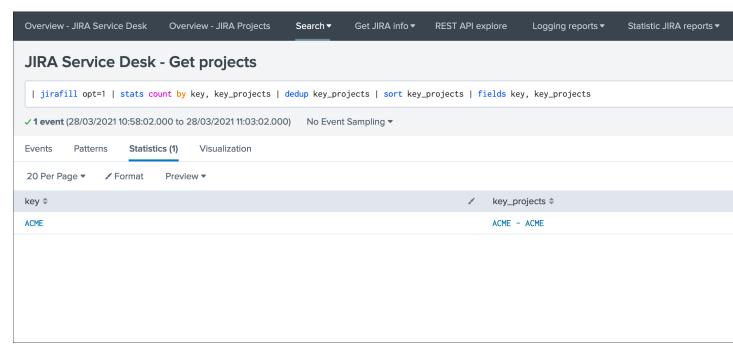

Run the report **JIRA Service Desk - Get issue types** from the hybrid search head (in the nav menu "Get JIRA INFO") and export as a CSV file:

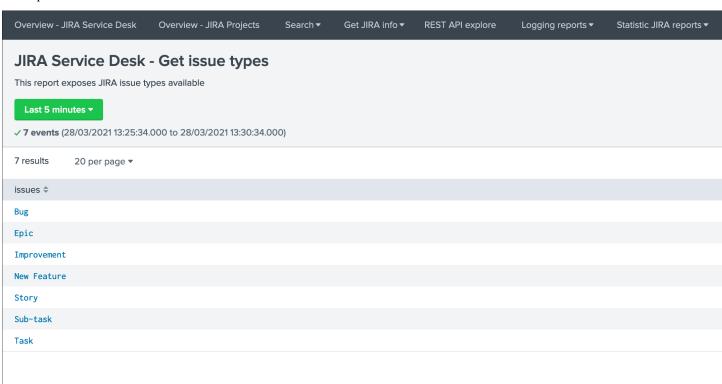

Run the report **JIRA Service Desk - Get issue priorities** from the hybrid search head (in the nav menu "Get JIRA INFO") and export as a CSV file:

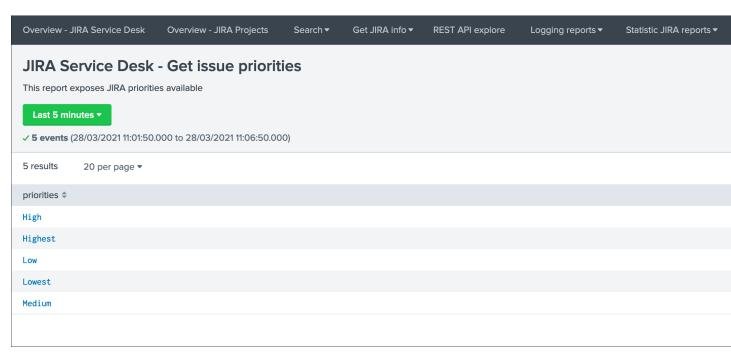

#### Upload these lookups files in Splunk Cloud via Splunk Web, example:

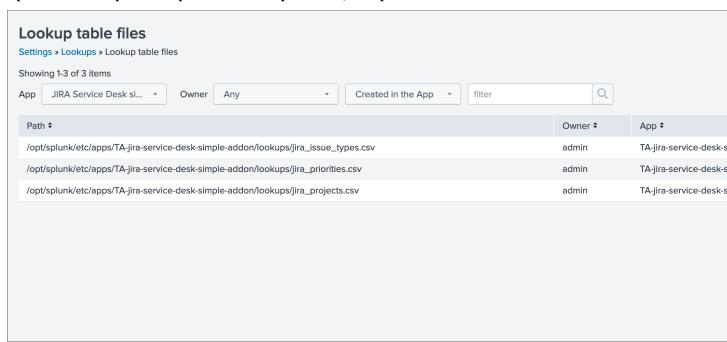

#### Hint:

• Make sure the lookups are shared at the global level

Finally, update the populating macros to use these lookups instead:

get\_jira\_projects:

2.2. Configuration 33

#### TA-jira-service-desk-simple-addon Documentation, Release 2

```
inputlookup jira_projects.csv

get_jira_issue_types:
inputlookup jira_issue_types.csv

get_jira_priorities:
inputlookup jira_priorities.csv
```

#### Example:

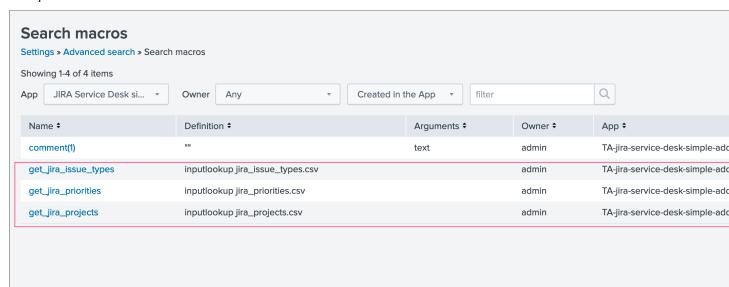

#### Hint:

- Instead of using one shoot lookups generation, you could as well setup scheduled report on the Heavy Forwarder and indexing the command results to a summary index
- You would then create scheduled reports on the Splunk Cloud search that recycle these summary data, then
  update the lookup files accordingly
- The advantage would be that any changes on the JIRA side (such as additional projects, type of issues or priorities) will be reflected automatically
- Adapt the configuration steps bellow to call the collect command up to your preferences, and setup the scheduled reports on both sides

#### **Multiple Heavy Forwarders setup**

You certainly had noticed an addition setting called "KVstore search filters" which by default equals to (account="\*"):

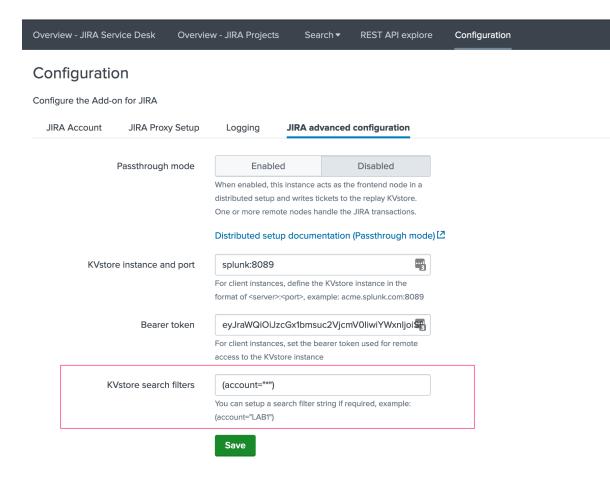

The purpose of this option is to provide additional capabilities in the distributed setup, such that you could have different environment connected to different JIRA instances via different Heavy Forwarders.

A single Heavy Forwarder can handle any number of JIRA instances (via the multi accounts setup), however it can be required for any reason (network, environments, etc) that additional accounts would be handled by additional Heavy Forwarders.

You can use the KVstore filter to easily and transparently associate a given Heavy Forwarder to specific accounts, and dedicate it according to your needs.

This additional setup could be represented as follows:

2.2. Configuration 35

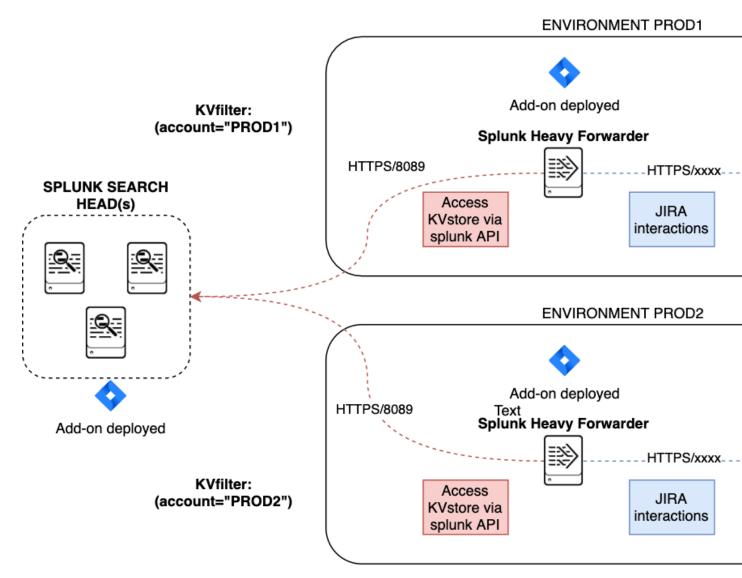

By relying on the KVstore filter, you can easily setup any additional Heavy Forwarder and dedicate each instances to handle specific JIRA accounts.

#### **Final review**

Congratulations! The step is now terminated, as the Heavy Forwarder is forwarding its own internal data to Splunk Cloud indexers, transactions logs are transparently available within the JIRA Add-on UI:

For instance, the JIRA issues "created" on the Splunk Cloud search head, will appear in the first tab and tagged as info:

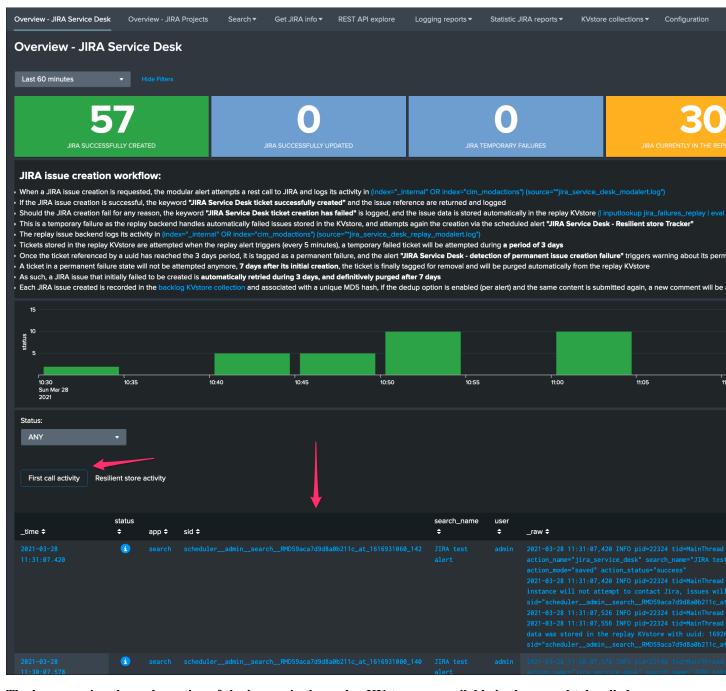

The logs exposing the real creation of the issues via the replay KVstore are available in the second tab called "Resilient store activity":

2.2. Configuration 37

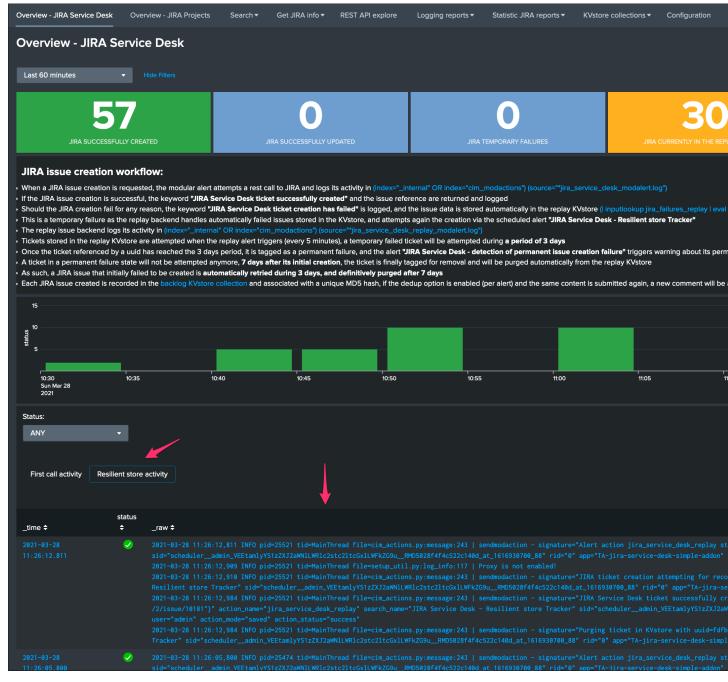

The configuration is now over and fully functional, the Heavy Forwarder honors the normal TA workflow, issues to be created will be removed automatically from the replay KVstore upon a successful creation.

| $\cap$ L | <b>ΙΛ</b> | DT |                 | ≀ ქ |
|----------|-----------|----|-----------------|-----|
| UГ       | ٦А        | ГΙ | $\Box$ $\Gamma$ | 1 U |

User guide:

# 3.1 User guide

# 3.1.1 Using the JIRA Service Desk alert action from alerts and correlation searches

Whenever you create or configure a Splunk core alert or Enterprise Security correlation search, you can now select the JIRA Service Desk action to automatically create a new JIRA issue based on the results of a search.

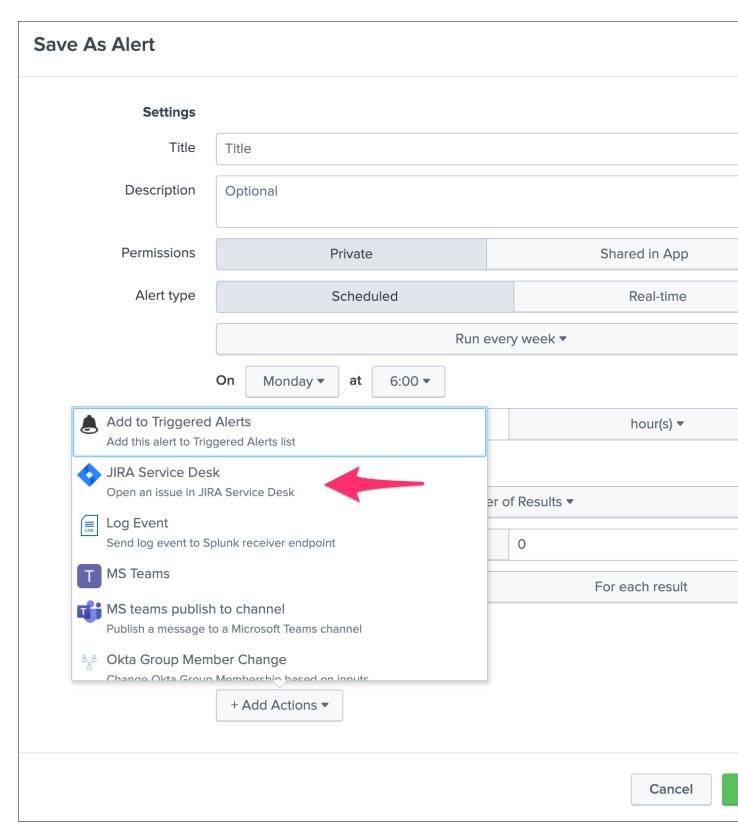

The configuration of the alert is pretty straightforward and described in detail in the further sections of the above documentation.

# 3.1.2 Using the JIRA Service Desk alert adaptive response action from Splunk Enterprise Security

In Splunk Enterprise Security, the JIRA action can be triggered as an adaptive response action from Incident Review:

# **Adaptive Response Actions** Select actions to run. + Add New Response Action ▼ JIRA Service Desk JIRA main fields: Project \* required TEST - Test X Issue Type \* required Incident X Priority High X Dynamic Priority **=** (Optional) Override priority using a field result, ex \$result.jira\_priority\$. (case sensitive, ticket creation will fail if incorrectly defined) Summary \* required IP 192.168.0.2 was detected wit Description The IP 192.168.0.2 was detected generating prohibited application traffic, please act accordingly. (Required) Issue description, this text can include tokens based on the search results (E.g: \$result.src\$) Assignee 42 Chapter 3. User guide:

The same options are available with the same level of features; however, tokens expansion will depend on the notable event context.

#### 3.1.3 JIRA project

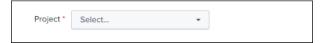

Several projects might have been created in your JIRA instance; you can choose any of the projects available on per alert basis.

The list of JIRA projects made available within the configuration screen is the result of a dynamic REST call achieved against your JIRA instance anytime you access this screen, which can be reproduced manually too:

```
| jirafill opt=1 | stats count by key, key_projects
```

#### 3.1.4 JIRA issue type

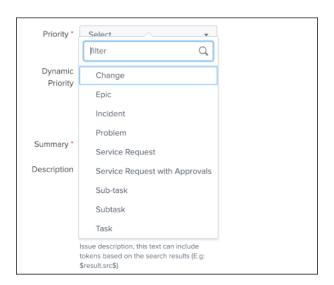

The type of issue to be created is a dynamic list provided by JIRA based on the types available for the project that has been selected, these are the result of the following command:

```
| jirafill opt=2 | stats count by issues
```

#### 3.1.5 JIRA issue priority

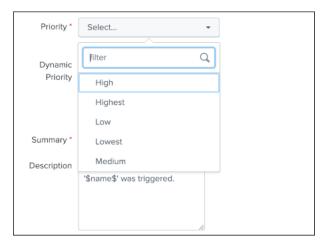

The priority of the issue is dynamically retrieved from the JIRA project based on the different priorities that are made available by your JIRA screen configuration, these are the results of the following command:

```
| jirafill opt=3 | stats count by priorities
```

#### 3.1.6 JIRA issue dynamic priority

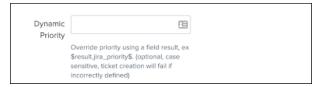

The dynamic priority is a feature that allows you to dynamically define the priority based on the search result rather than a selected priority from the dynamic list provided by JIRA.

To use the priority of the search results, you need to define a field in your search results that exactly match the priority value expected by JIRA, which can obviously be the results of conditional operations in your SPL logic.

Assuming the following simplistic example in your search:

```
| eval jira_priority=case(count<10, "low", count>=10 AND count<50, "medium", count>

→=50, "high")
```

You will define the dynamic priority to: \$result.jira\_priority\$

The dynamic priority is entirely **optional** and is only used if it has been defined in the alert configuration.

## 3.1.7 JIRA summary and description

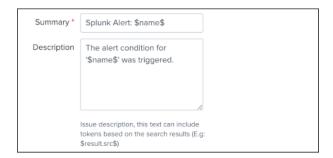

JIRA summary and description are the core information of a JIRA issue.

These two fields define the title of the JIRA issue, and its main content visible to your JIRA users.

Both fields will automatically handle any dynamic value that are available from the results of your search, which requires to be defined as \$result.myfield\$ to be automatically translated into the relevant value.

#### 3.1.8 JIRA assignee

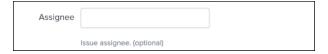

The JIRA assignee field is **optional**, and can be defined to a static or a dynamic value (using a token) to automatically assign the issue to a specific JIRA user.

### 3.1.9 JIRA reporter

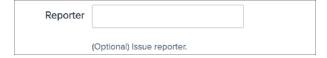

The JIRA reporter field is **optional**, and can be defined to a static or a dynamic value (using a token) to automatically assign the issue to a specific JIRA user.

#### 3.1.10 JIRA labels

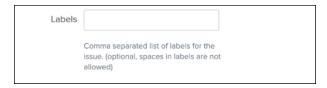

JIRA labels is an **optional** field, which can be defined as a comma separated list of values to assign a list of labels to the JIRA issue.

# 3.1.11 JIRA components

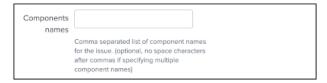

JIRA components is an **optional** field, which can be defined as a comma separated list of values to assign a list of components to the JIRA issue. (by their names)

# 3.1.12 JIRA dedup behavior

| JIRA dedup     | Enabled 🗸                                                                          |
|----------------|------------------------------------------------------------------------------------|
| behaviour:     | W                                                                                  |
|                | When a new JIRA issue is created, the issue key reference and it's unique md5 hash |
|                | are stored in a KVstore.                                                           |
|                | If the jira dedup option is enabled and shall                                      |
|                | the same issue creation be requested                                               |
|                | again, a new comment will be added to the                                          |
|                | existing issue rather than a new issue created.                                    |
|                | The md5 hash calculation guarantees the                                            |
|                | issue unique identification and is performed                                       |
|                | against the entire issue content. (unless ji-<br>ra_dedup_content is defined)      |
|                | To define the content of the comment (de-                                          |
|                | faults to: New alert triggered: <issue sum-<="" td=""></issue>                     |
|                | mary>), generate a field named "jira_up-date_comment" and this will be used as the |
|                | comment automatically.                                                             |
| JIRA dedup     | Done                                                                               |
| excluded sta-  |                                                                                    |
| tus categories | Comma separated list of Jira status cate-                                          |
|                | gories that will not be considered for up-                                         |
|                | dates, if dedup is enabled and the duplicated issue                                |
|                | status is in one of these categories, a new                                        |
|                | issue will be created instead.                                                     |
| JIRA dedup     |                                                                                    |
| content        |                                                                                    |
|                | //                                                                                 |
|                | (Optional) The default behavior is to use the                                      |
|                | full issue content to calculate the md5, by                                        |
|                | defining its content here you can limit its                                        |
|                | scope.  If this field is unset, the entire issue data is                           |
|                | used for the deduping purposes.                                                    |
|                | Example:                                                                           |
|                | Splunk Alert: \$name\$,                                                            |

The JIRA deduplication is a powerful feature that allows to automatically control the decision to create or update an issue, which relies on a bidirectional integration with JIRA.

#### The feature relies on 3 main options:

- JIRA dedup behaviour: this enables the dedup feature, disabled by default
- JIRA dedup excluded status categories: A comma seperated list of statuses that will be considered for the decision
- JIRA dedup content: (Optional) Provides extra control on the content used to make the decision

#### Let's take the following example to explain how the feature works:

The following search simulates an alert triggering:

```
| makeresults
| eval user="foo@splunk.com", action="failure", reason="Authentication failed"
| eval time=strftime(_time, "%c")
```

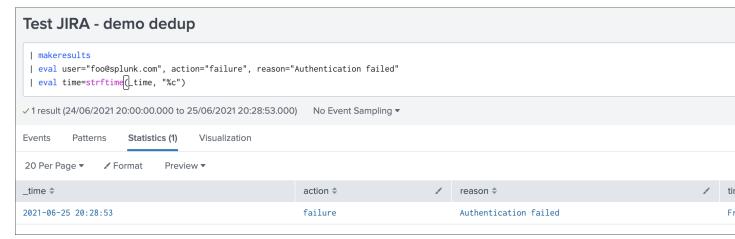

- everytime the alert triggers, the values for user, action and reason remain the same
- the time value differs every time the action triggers

Let's enable the JIRA alert action, we'll include in the description field all the fields from resulting from the alert:

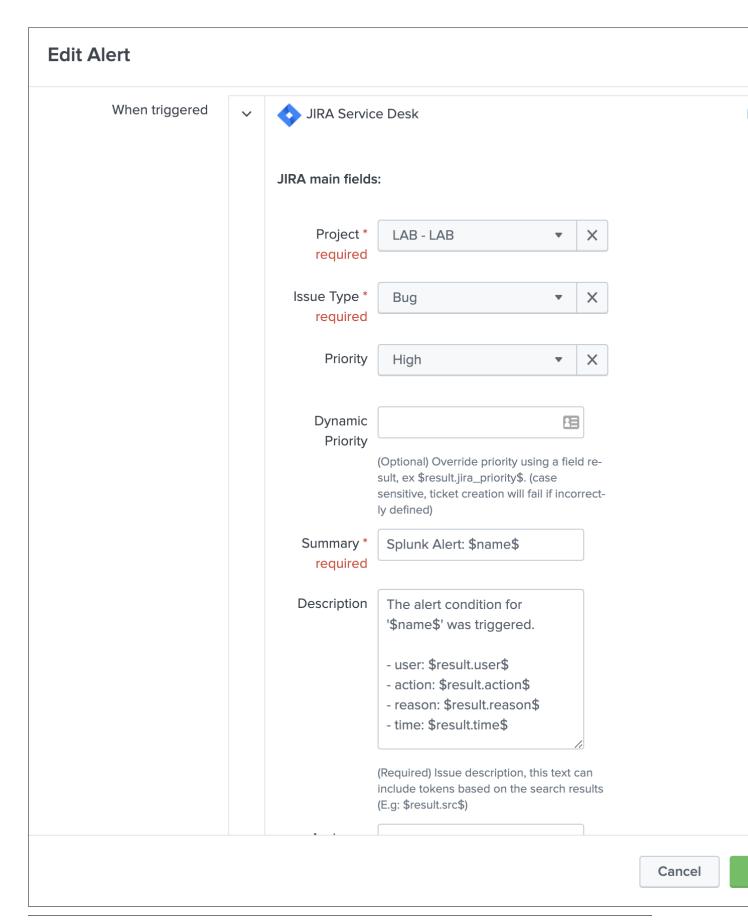

For now, we didn't enable the dedup feature, if we use the DEBUG logging mode, the logs will show the full JSON payload sent to the JIRA API in pretty print manner:

Use the navigation bar shortcut to access the logs, the final JSON is logged with a message: json data for final rest call

```
>
    25/06/2021
                 2021-06-25 20:33:05,388 DEBUG pid=5759 tid=MainThread file=cim_actions.py:message:243 | sendmodaction - sig
    20:33:05.388
                     "fields": {
                         "project": {
                            "key": "LAB"
                         "summary": "Splunk Alert: Test JIRA - demo dedup",
                         3:00 2021",
                         "issuetype": {
                            "name": "Bug"
                        },
                         "priority": {
                            "name": "High"
                        }
                     }
                 }" action_name="jira_service_desk" search_name="Test JIRA - demo dedup" sid="scheduler__admin__search__RMD!
                 ved"
                 Collapse
                 host = splunk
                               source = /opt/splunk/var/log/splunk/jira_service_desk_modalert.log
                                                                                      sourcetype = ta:jira:service:desk:
```

Even if we didn't enable yet the feature, the Addon calculates an MD5 sum which is recorded in a KVstore collection, traces are logged about this:

```
2021-06-25 20:33:05,394 DEBUG pid=5759 tid=MainThread file=cim_actions.py:message:243_

→| sendmodaction - signature="jira_dedup: The calculated md5 hash for this issue_

→creation request (db05a46bd3a2e6ccb57906cd749db047) was not found in the backlog_

→collection, a new issue will be created" action_name="jira_service_desk" search_

→name="Test JIRA - demo dedup" sid="scheduler__admin__search__RMD526ad4cfa87997743_

→at_1624653180_13" rid="0" app="search" user="admin" action_mode="saved"
```

The MD5 sum is calculated against the entire JSON data.

To access the KVstore collection containing these records, look at the nav menu "KVstore collections / JIRA Service Desk - Issues backlog collection".

As every ticket corresponds to a new issue, the status is "created".

Now, let's modify a bit the alert, we will remove the time field from the description in JIRA, and enable the dedup:

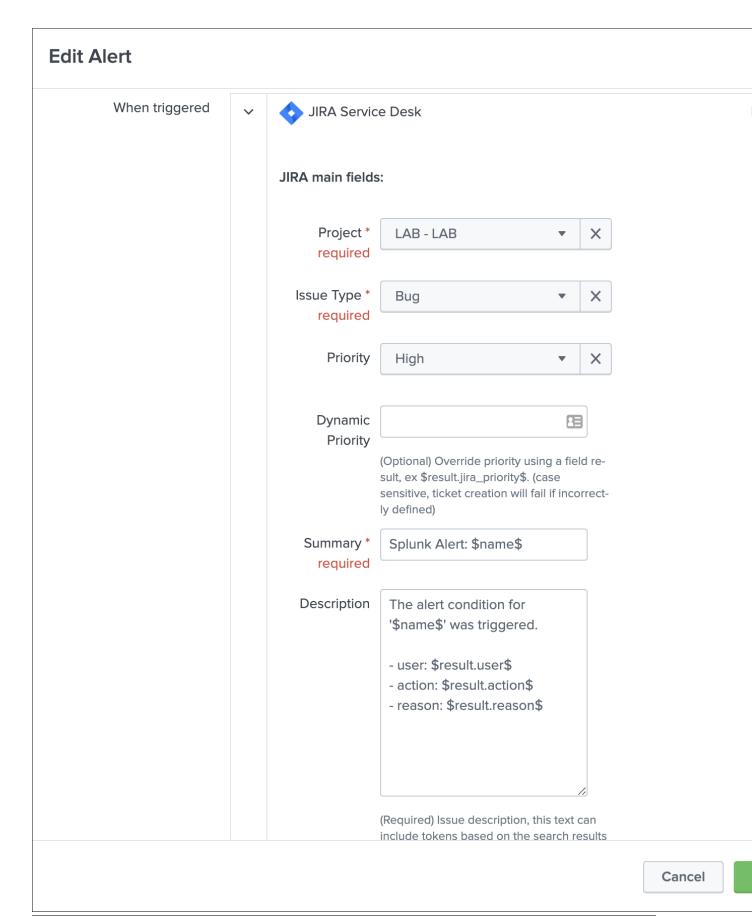

# **Edit Alert** JIRA dedup Enabled behaviour: When a new JIRA issue is created, the issue key reference and it's unique md5 hash are stored in a KVstore. If the jira dedup option is enabled and shall the same issue creation be requested again, a new comment will be added to the existing issue rather than a new issue created. The md5 hash calculation guarantees the issue unique identification and is performed against the entire issue content. (unless jira\_dedup\_content is defined) To define the content of the comment (defaults to: New alert triggered: <issue summary>), generate a field named "jira\_update\_comment" and this will be used as the comment automatically. JIRA dedup Done excluded status categories Comma separated list of Jira status categories that will not be considered for updates, if dedup is enabled and the duplicated issue status is in one of these categories, a new issue will be created instead. JIRA dedup content (Optional) The default behavior is to use the full issue content to calculate the md5, by defining its content here you can limit its scope. If this field is unset, the entire issue data is used for the deduping purposes. Example: Splunk Alert: \$name\$, Cancel

As the content of the JSON is exactly the same (we removed the time from the description), the Addon will detect it and perform an update of first created issue, adding a comment, and updating the record in the KVstore lookup:

```
2021-06-25 20:45:06,360 INFO pid=8814 tid=MainThread file=cim_actions.py:message:243_
→| sendmodaction - signature="jira_dedup: An issue with same md5 hash_
→(60727858c049e599fdb68a3cd744a911) was found in the backlog collection, as jira_
→dedup is enabled a new comment will be added if the issue is active. (status is not_
→resolved or any other done status), entry:={ "jira_md5" :
→"60727858c049e599fdb68a3cd744a911", "ctime" : "1624652826.254012", "mtime" :
→"1624652826.2540202", "status" : "created", "jira_id" : "10100", "jira_key" : "LAB-
→76", "jira_self" : "https://localhost:8081/rest/api/2/issue/10100", "_user" :
→"nobody", "_key" : "60727858c049e599fdb68a3cd744a911" }" action_name="jira_service_
→desk" search_name="Test_JIRA - demo_dedup" sid="scheduler__admin__search__
→RMD526ad4cfa87997743_at_1624653900_33" rid="0" app="search" user="admin" action__
→mode="saved" action_status="success"
```

#### The KV store collection shows a status "updated" for the issue:

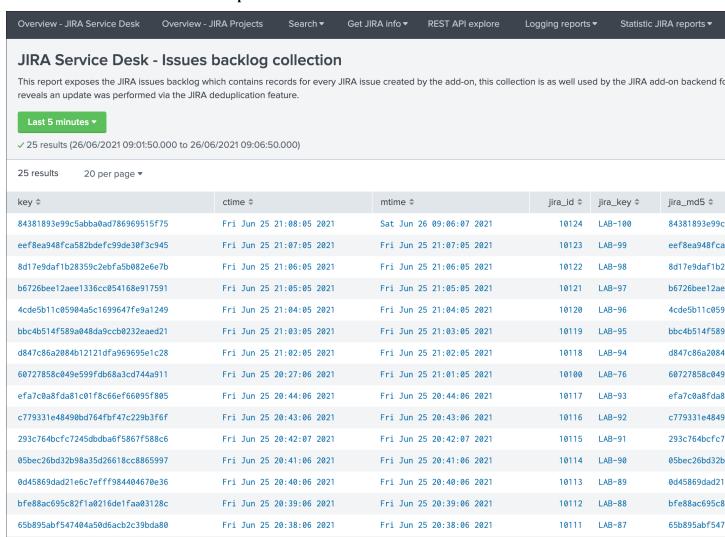

The Addon UI shows as well that updates were performed rather than new issues creation:

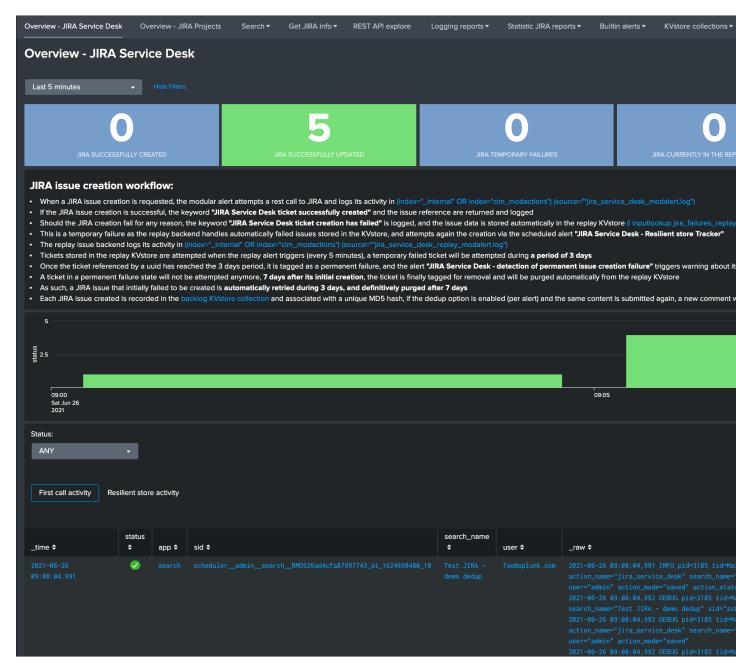

The issue itself in JIRA shows new comments added everytime the alert triggered for the same content:

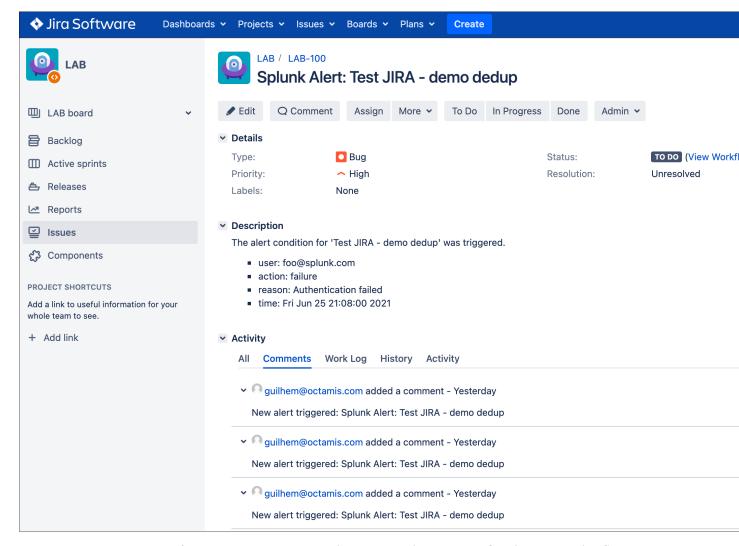

We can control the content of the comment added to the issue by creating a custom field in the resulting Splunk alert, let's modify the alert to include a new field used to control the comment:

After the first issue creation, the next time the alert triggers, the Addon will use the content of the "jira\_update\_comment" field and use in the comment field in JIRA:

Issue initially created:

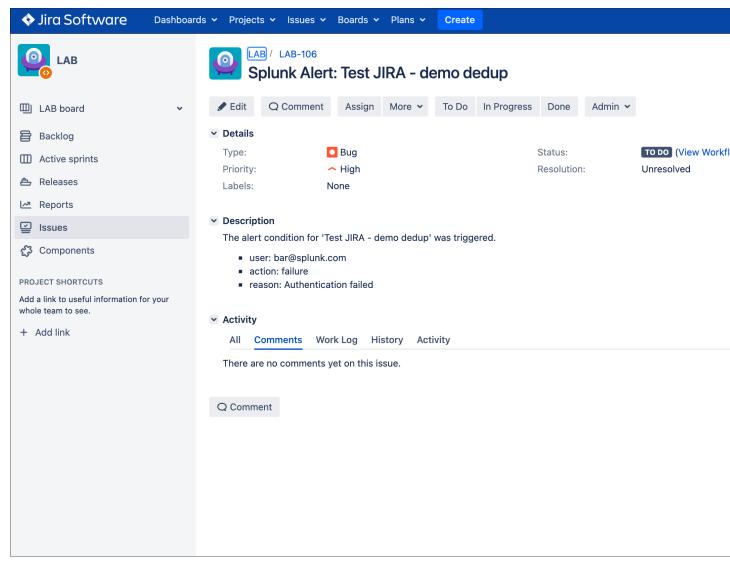

Issue updated with our comment field:

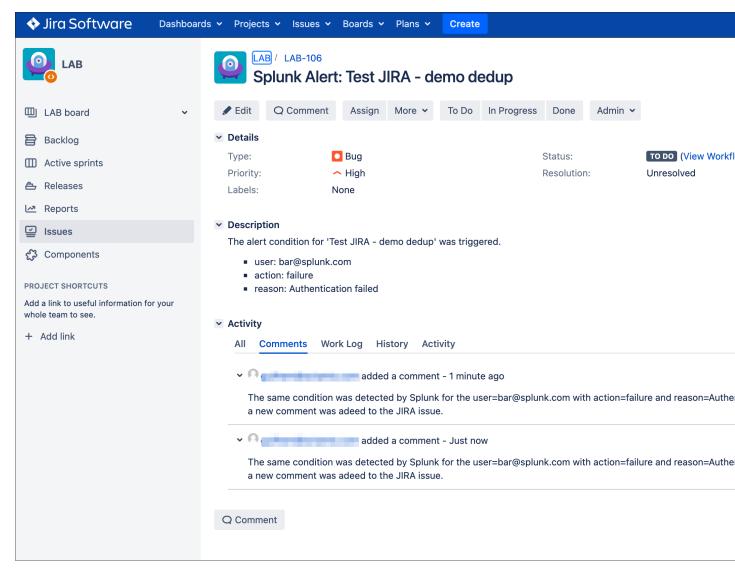

Now, let's say this issue is taken in charge in JIRA, it status is changed to Done as we think the underneath condition is fixed:

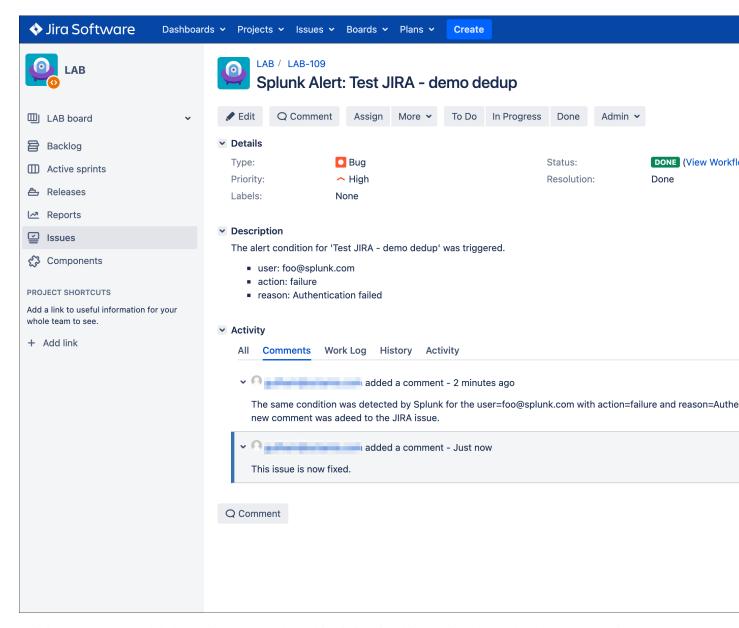

This is where the second dedup option acts, thanks to this bi-directional integration, the Addon knows that the issue was fixed and decides to open a new issue.

An INFO message is logegd explaining why the Addon took this decision:

```
2021-06-26 09:42:06,237 INFO pid=13894 tid=MainThread file=cim_actions.py:message:243_

I sendmodaction - signature="jira_dedup: The issue with key LAB-109 has the same_

I sendmodaction - signature="jira_dedup: The issue with key LAB-109 has the same_

I sendmodaction - signature="jira_dedup: The issue with key LAB-109 has the same_

I sendmodaction - signature="jira_dedup" and its status was set to: "Done"_

I sendmodaction - signature="jira_service" and its status was set to: "Done"_

I sendmodaction - signature="jira_service" and its status was set to: "Done"_

I sendmodaction - signature="jira_service" and its status was set to: "Done"_

I sendmodaction - signature="jira_service" and its status was set to: "Done"_

I sendmodaction - signature="jira_dedup" and its status was set to: "Done"_

I sendmodaction - signature="jira_dedup" and its status was set to: "Done"_

I sendmodaction - signature="jira_dedup" and its status was set to: "Done"_

I sendmodaction - signature="jira_dedup" and its status was set to: "Done"_

I sendmodaction - signature="jira_dedup" and its status was set to: "Done"_

I sendmodaction - signature="jira_dedup" and its status was set to: "Done"_

I sendmodaction - signature="jira_dedup" and its status was set to: "Done"_

I sendmodaction - signature="jira_dedup" and its status was set to: "Done"_

I sendmodaction - signature="jira_dedup" and its status was set to: "Done"_

I sendmodaction - signature="jira_dedup" and its status was set to: "Done"_

I sendmodaction - signature="jira_dedup" and its status was set to: "Done"_

I sendmodaction - signature="jira_dedup" and its status was set to: "Done"_

I sendmodaction - signature="jira_dedup" and its status was set to: "Done"_

I sendmodaction - signature="jira_dedup" and its status was set to: "Done"_

I sendmodaction - signature="jira_dedup" and its status was set to: "Done"_

I sendmodaction - signature="jira_dedup" and its status was set to: "Done"_

I sendmodaction - signature="jira_dedup" and its status was set to: "Done"_

I sendm
```

If you have custom statuses, you can update the list of statuses to be taken into account in the alert definition, the Addon accepts a comma separated list of statuses.

Now, let's say that we need to have more information added into our JIRA ticket, some will not change if the

#### same alert triggers for the same condition, but others that we need such as the time field will always differ.

To achieve our goal, we will use the third option to "scope" what the Addon will use for the MD5 generation that is used to idenfity a duplicate issue, we will generate a specific field in the Splunk alert and recycle its value in the alert definition:

#### Then, we modify our alert action to ask the Addon to use this token variable for the MD5 generation:

note: \$result.dedup\_condition\$ is how you will instruct Splunk to recycle dynamically the value of the field dedup\_condition and pass it in the alert action.

# **Edit Alert** JIRA dedup Enabled behaviour: When a new JIRA issue is created, the issue key reference and it's unique md5 hash are stored in a KVstore. If the jira dedup option is enabled and shall the same issue creation be requested again, a new comment will be added to the existing issue rather than a new issue created. The md5 hash calculation guarantees the issue unique identification and is performed against the entire issue content. (unless jira\_dedup\_content is defined) To define the content of the comment (defaults to: New alert triggered: <issue summary>), generate a field named "jira\_update\_comment" and this will be used as the comment automatically. JIRA dedup Done excluded status categories Comma separated list of Jira status categories that will not be considered for updates, if dedup is enabled and the duplicated issue status is in one of these categories, a new issue will be created instead. JIRA dedup \$result.dedup\_condition\$ content (Optional) The default behavior is to use the full issue content to calculate the md5, by defining its content here you can limit its scope. If this field is unset, the entire issue data is used for the deduping purposes. Example: Splunk Alert: \$name\$, Cancel

We have now changed the way we idenfity what is a duplicate, and what is not, we can have fields which content will always change like our time field without breaking the dedup idenfitication:

When the alert triggers more than once, we can see a new comment added to our issue:

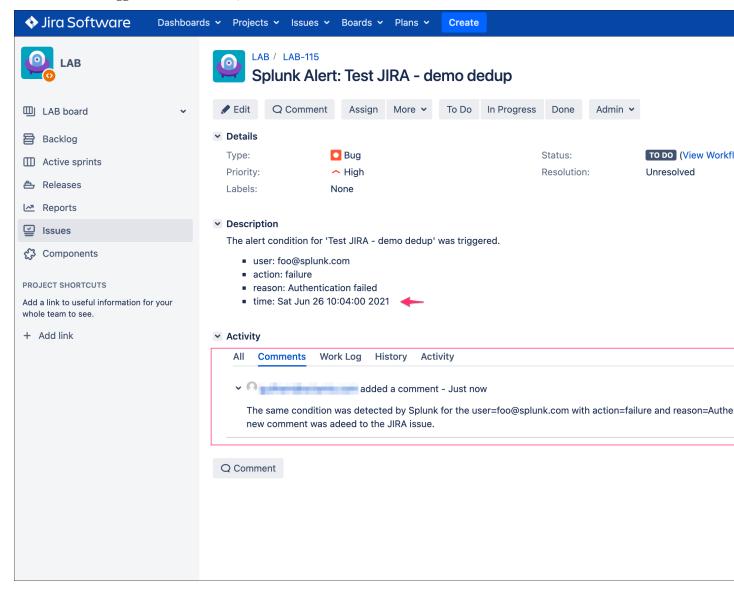

The same workflow applies again, if we fix the issue the Addon will detect it and create a new ticket, if something happens to be different in the condition for the dedup idenfitication, a new ticket will be created.

Powerful, isn't?!

Additional information about the KVstore knowledge records:

- **key** is the internal unid of the KVstore, as well the key will be equal to the md5 hash of the first occurrence of JIRA issue created (next occurrences will have a key unid generated automatically with no link with the md5 of the issue)
- **ctime** is the milliseconds epochtime that corresponds to the initial creation of the ticket, this value can not be changed once the record is created
- **mtime** is the milliseconds epochtime of the last modification of the record, if a comment is added to this ticket, this value corresponds to the time of that action

- **jira\_md5** is the actual md5 hash for the entire JIRA issue, when the dedup option is activated for an alert, this will always be equal to the key id of the record in the KVstore
- status reflects the status of the issue as it is known from the add-on perspective, created means the issue was created, updated means at least one comment was made to this ticket due to dedup matching
- jira\_id / jira\_key / jira\_self are JIRA information related to this ticket

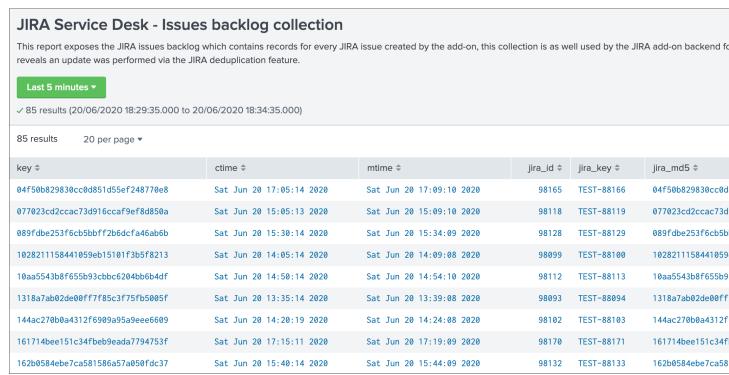

#### 3.1.13 JIRA attachment

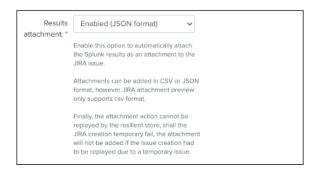

On a per alter basis, the results from the Splunk alert that triggered can automatically be attached to the JIRA issue.

#### **Features and limitations:**

- The attachment feature is disabled by default, and needs to be enabled on a per alert basis
- The format of the results can be attached in CSV format, JSON or XLS (Excel) format
- The feature is not compatible with the resilient store, if the JIRA issue initially fails due to a temporary failure, the ticket will be created by the resilient tracker when possible but without the original attachment

When the attachment option is enabled, the following message will be logged if the attachment was successfully added to the JIRA issue, in addition with details of the ticket returned by JIRA:

JIRA Service Desk ticket attachment file uploaded successfully

#### File attachment in JIRA:

Note: the file name is dynamically generated, prefixed with "splunk\_alert\_results\_" and suffixed by the relevant file extension.

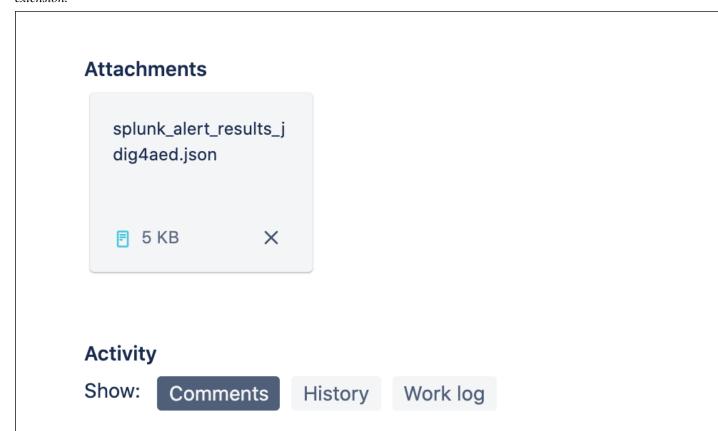

#### 3.1.14 JIRA custom fields

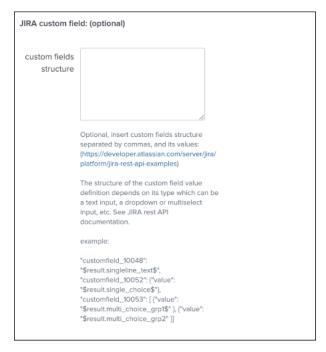

JIRA custom fields are fields that can designed by your JIRA administrators to be available during the issue creation.

The Splunk Add-on for JIRA Service Desk supports any kind and any number of custom fields by allowing you to insert a custom field JSON structure in the alert configuration.

There are different types of custom fields, from a single ling text input to date and time pickers, which are described in the JIRA API documentation:

https://developer.atlassian.com/server/jira/platform/jira-rest-api-examples

#### CascadingSelectField

```
"customfield_10001": {"value": "green", "child": {"value":"blue"} }
```

The value associated with "name" ("green" in this example) is the parent option selected, then "blue" is the option).

#### **DatePickerField**

```
1 "customfield_10002": "2011-10-03"
```

The format is: YYYY-MM-DD

#### DateTimeField

```
"customfield_10003": "2011-10-19T10:29:29.908+1100"
```

This format is ISO 8601: YYYY-MM-DDThh:mm:ss.sTZD

#### FreeTextField

```
"customfield_10004": "Free text goes here. Type away!"
```

#### GroupPicker

```
"customfield_10005": { "name": "jira-developers" }
```

Like users, groups are specified by name or ID.

#### MultiGroupPicker

```
"customfield_10007": [{ "name": "admins" }, { "name": "jira-developers" }, { "name":
```

Like users, groups are specified by name or ID.

#### MultiSelect

```
"customfield_10008": [ {"value": "red" }, {"value": "blue" }, {"value": "green" }]
```

#### MultiUserPicker

```
"customfield_10009": [ {"name": "charlie" }, {"name": Chapter 3" User guide: "tdurden"
66
```

#### Depending on the format of the custom field, you need to use the proper syntax, the most common are:

```
"customfield_10048": "$result.singleline_text$",

"customfield_10052": {"value": "$result.single_choice$"},
```

```
"customfield_10053": [ {"value": "$result.multi_choice_grp1$" }, {"value": "$result.

→multi_choice_grp2" }]
```

As usual, while you define the custom fields, you can use dynamic results from the Splunk search results by using the syntax: \$result.myfield\$

To add a list of custom fields, make sure you add a comma after each custom field, and none at the end of the JSON structure.

A full example JSON structure is provided in the alert action screen:

#### **Custom fields parsing:**

By default, the content of the custom fields is parsed to escape and protect any special characters that would potentially lead the JSON data not to be parsed properly.

In some circumstances, the built-in parser rules may fail to recognize an unexpected custom fields structure, the parsing can be disabled if required:

# Custom fields parsing:

## Enabled

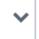

This option performs parsing of the custom fields to prevent failures that would be due to special characters in the content that would need to be protected.

However, in some cases where the sequence is not expected by the parsing function, this can lead to a json parsing failure of the custom fields structure.

When the option is set to disabled, no parsing of the custom fields will be performed and the alert needs to handle properly any special character that would be need to be escaped, as a best practice you would avoid any special characters.

How to retrieve the IDs of the custom fields configured?

Use the built-in report and associate custom command to retrieve the list of JIRA fields information:

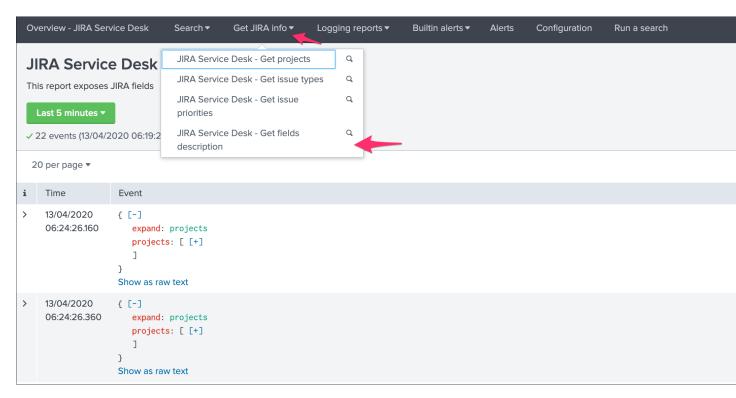

This report achieves a REST call to JIRA to get the list of fields and their details per project and per type of issues, search for custom fields:

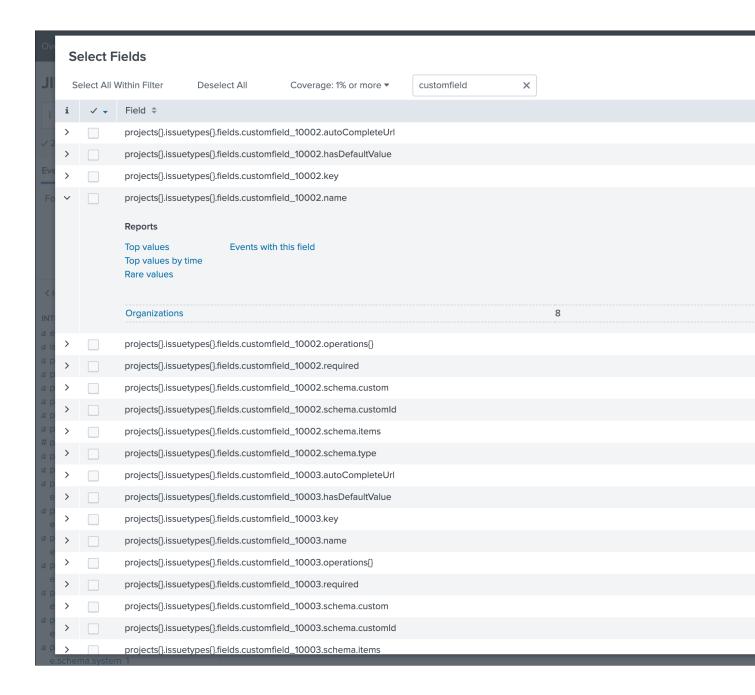

# 3.1.15 JIRA REST API wrapper

A custom command is provided as a generic API wrapper which can be used to get information from JIRA by calling any REST endpoint available: By default, it uses method GET. Additional methods are supported DELETE, POST, PUT.

```
| jirarest target="<endpoint>"
```

Open the REST API dashboard to get examples of usage:

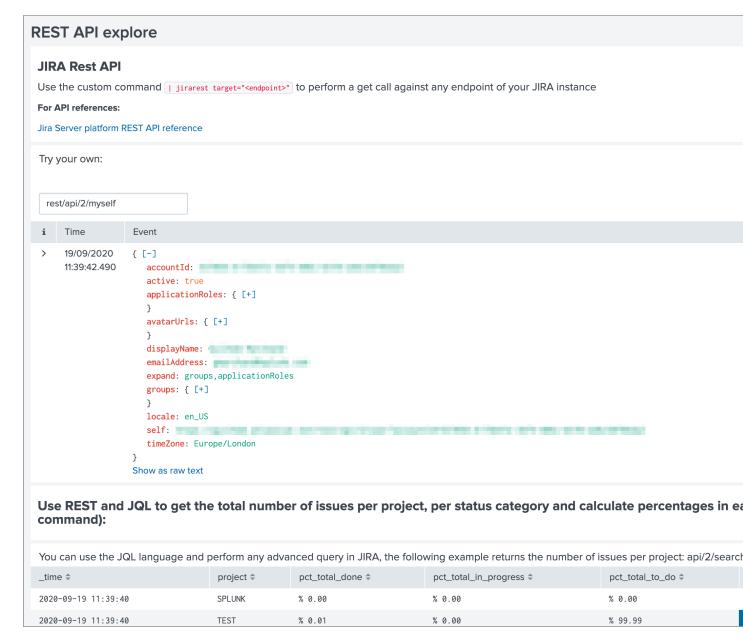

#### The following report is provided to retrieve issues statistics per project and per status categories:

```
JIRA Service Desk - Issues statistics report per project
```

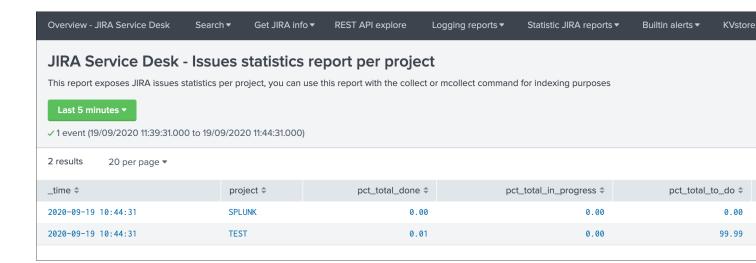

## Indexing JIRA statistics for reporting purposes

If you wish to index the JIRA statistic results in Splunk for reporting purposes over time, you can easily modify or clone this report to use collect or mcollect to index these statistics:

#### Indexing the results to a summary report

You can use the collect command to automatically index the report results in a summary index of your choice, schedule this report and add a call to collect, example:

| collect index=summary source="JIRA - issues stats per project"

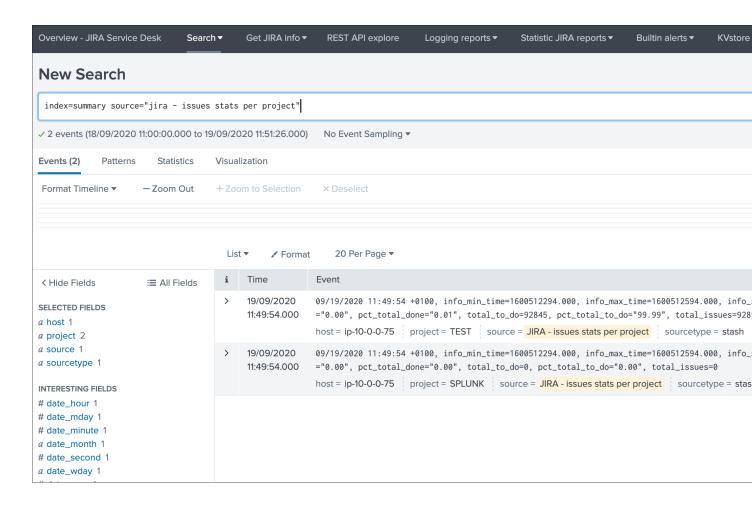

#### Indexing the results to a metric index

Another option is to use the mcollect command to automatically index these statistics as native metrics in a metric index of your choice, the following example assumes a metric index named "jira\_metrics" was created, the report scheduled and the following mcollect command is added:

```
| eval type="jira_" | mcollect split=t prefix_field=type index=jira_metrics project
```

Each statistic is stored as a metric\_name with a prefix "jira\_", while the project is stored as a dimension, you can use the metalog and mstats commands to use the metrics, or use the Analytics view in Splunk:

#### mcatalog example:

```
| mcatalog values(metric_name) values(_dims) where index=jira_metrics metric_

→name=jira_*
```

#### mstats example:

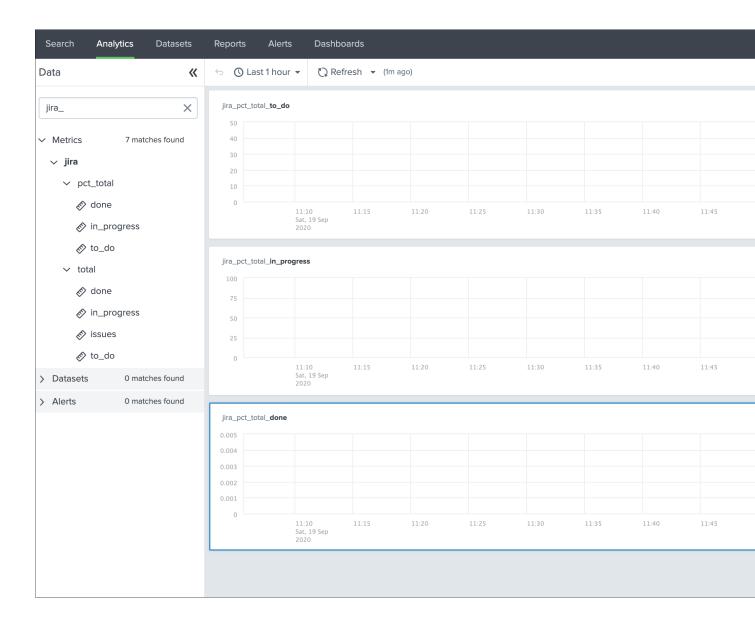

# Additional examples for JIRA API wrapper

# Method DELETE: Delete an issue

| jirarest target="rest/api/2/issue/{issueIdOrKey}" method=DELETE

### Method POST: Add a comment to an issue

#### Example 1:

| jirarest target="rest/api/2/issue/{issueIdOrKey}/comment" method=POST json\_request="  $\rightarrow$  {\"body\": \"This is a normal comment.\"}"

#### Example 2:

```
| jirarest target="rest/api/2/issue/{issueIdOrKey}/comment" method=POST json_request="

→{\"body\": \"This is a comment that only administrators can see.\", \"visibility\":

→{\"type\": \"role\", \"value\": \"Administrators\"}}"
```

# Method PUT: Assign an issue

```
| jirarest target="rest/api/2/issue/{issueIdOrKey}/assignee" method=PUT json_request=" \rightarrow {\"name\": \"harry\"}"
```

| TA-jira-service-desk-simple-addon Documentation, Release 2 |    |  |  |
|------------------------------------------------------------|----|--|--|
|                                                            |    |  |  |
|                                                            |    |  |  |
|                                                            |    |  |  |
|                                                            |    |  |  |
|                                                            |    |  |  |
|                                                            |    |  |  |
|                                                            |    |  |  |
|                                                            |    |  |  |
|                                                            |    |  |  |
|                                                            |    |  |  |
|                                                            |    |  |  |
|                                                            |    |  |  |
|                                                            |    |  |  |
|                                                            |    |  |  |
|                                                            |    |  |  |
|                                                            |    |  |  |
|                                                            |    |  |  |
|                                                            |    |  |  |
|                                                            |    |  |  |
|                                                            |    |  |  |
|                                                            |    |  |  |
|                                                            |    |  |  |
|                                                            |    |  |  |
|                                                            |    |  |  |
|                                                            |    |  |  |
|                                                            |    |  |  |
|                                                            |    |  |  |
|                                                            |    |  |  |
|                                                            |    |  |  |
|                                                            |    |  |  |
|                                                            |    |  |  |
|                                                            |    |  |  |
|                                                            |    |  |  |
|                                                            |    |  |  |
|                                                            |    |  |  |
|                                                            |    |  |  |
|                                                            |    |  |  |
|                                                            |    |  |  |
|                                                            |    |  |  |
|                                                            |    |  |  |
| 70                                                         | 01 |  |  |

# CHAPTER 4

Troubleshoot:

# 4.1 Trouble shooting

# 4.1.1 Connectivity to JIRA issues

If the connectivity to JIRA is not valid for some reasons (bad credentials, network connecttivity, etc), this will result in different Python error messages when attempting to load any of the report, load the alert action page or execute an alert action.

In such as case, the easiest way is to validate the connectivity by achieving a rest cal using the curl command in CLI, ideally in any of the search head supposed to be using the alert action. (note: this step is valid for Linux only)

For more information, follow these links:

- https://developer.atlassian.com/server/jira/platform/basic-authentication
- https://developer.atlassian.com/cloud/jira/service-desk/basic-auth-for-rest-apis

# 4.1.2 Overview dashboard and Add-on logs

The Splunk Add-on for JIRA Service Desk provides a builtin Overview dashboard that gives deep insights on the Add-on activity:

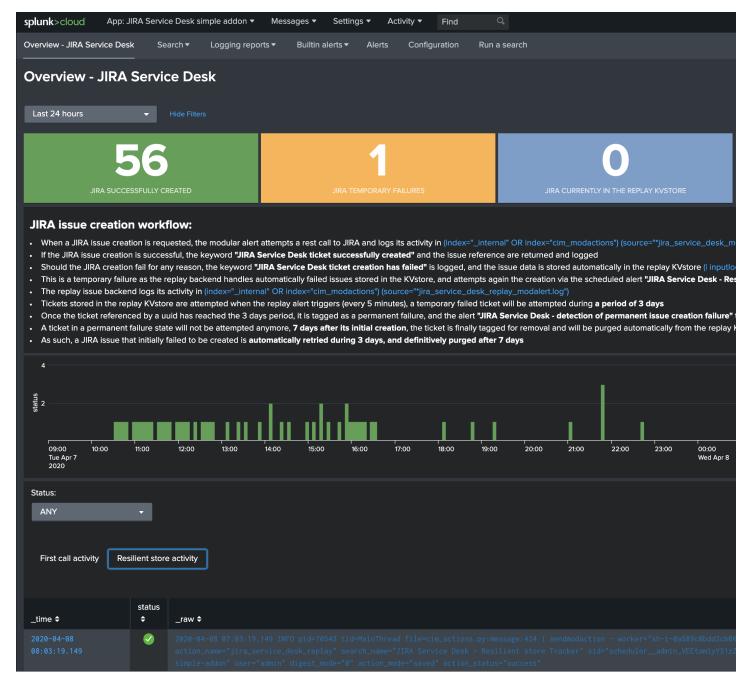

The dashboard exposes the JIRA issue workflow and direct links to access the Add-on logs.

#### Add-on logs for first REST call attempts

When the alert action is triggered, the Add-on records its activity in:

```
(index="_internal" OR index="cim_modactions") (source="*jira_service_desk_modalert.log →")
```

When the JIRA issue is successfully achieved, the key sentence JIRA Service Desk ticket successfully created is logged.

If an error is encountered during the API call, the key sentence JIRA Service Desk ticket creation has failed is logged.

When the failure step is reached, for example if there is an issue with the credentials or reaching the JIRA instance, the workflow records the failure in a resilient store based on a KVstore lookup:

```
| inputlookup jira_failures_replay | eval uuid=_key
```

At this point, any failed call recorded in the KVstore is automatically re-attempted by the scheduled alert named: JIRA Service Desk - Resilient store Tracker

An out of box alert named JIRA Service Desk - detection of temporary issue creation failure is provided to monitor and track any JIRA failure, the alert is by default enabled.

#### Add-on logs for the resilient store feature

#### The resilient store feature tracks its activity in:

In normal circumstances, which means there have not been recent failed attempts, there would be no activity in this logs, nor content in the KVstore.

If a record exists in the KVstore, the Add-on will re-attempt the creation every 5 minutes during 3 days per record, if it continuously failed durant that period, a key sentence permanent failure! is logged.

An out of box alert named JIRA Service Desk - detection of permanent issue creation failure is provided to monitor and track permanent JIRA failures, the alert is by default enabled.

After 7 days in the KVstore, a record is automatically and definitively purged.

#### Root cause for failures

Root causes of failures will be clearly exposes in the Add-on logs, most common causes could be:

- JIRA credential issues (verify the connectivity, see the configuration page)
- Networking issues or JIRA instance not reachable
- Content issues such as JIRA fields not available on the JIRA project (make sure these fields are associated with the right JIRA screens)
- Content issues such as JIRA field receiving an unexpected content or format (some JIRA fields such as date and date time inputs require a valid format, etc)

Shall a REST call for JIRA issue creation fail, the Add-on automatically logs full JSON data which you can use to easily review the data and trouble shoot the root causes.

| TA-jira-service-desk-simple-addon Documentation, Re | elease 2 |
|-----------------------------------------------------|----------|
|                                                     |          |
|                                                     |          |
|                                                     |          |
|                                                     |          |
|                                                     |          |
|                                                     |          |
|                                                     |          |
|                                                     |          |
|                                                     |          |
|                                                     |          |
|                                                     |          |
|                                                     |          |
|                                                     |          |
|                                                     |          |
|                                                     |          |
|                                                     |          |
|                                                     |          |
|                                                     |          |
|                                                     |          |
|                                                     |          |
|                                                     |          |
|                                                     |          |
|                                                     |          |
|                                                     |          |
|                                                     |          |
|                                                     |          |
|                                                     |          |
|                                                     |          |
|                                                     |          |
|                                                     |          |
|                                                     |          |
|                                                     |          |

# Versions and build history:

# 5.1 Release notes

## 5.1.1 Version 2.0.0

#### Warning: BREAKING CHANGES!

- The new major release uses a new framework (add-on-ucc-framework) which changes the way accounts are handled by the application
- Post upgrade, you need to setup the connectivity to your JIRA instance(s) again before the Add-on can be used
- Existing alerts will not work anymore until you perform the account setup
- You do not need to update the alerts themselves as these remain compatible from version 1.x to version 2.x

#### What's new in the Add-on for JIRA version 2.0.0:

- · Migration to ucc-gen (Splunk Add-on factory framework), refreshed modern configuration UI
- Support for JIRA multi tenant accounts (Multiple JIRA accounts can now be set up targeting different JIRA instances)
- Support for Personal Access Token (PAT) authentication (See: https://confluence.atlassian.com/enterprise/using-personal-access-tokens-1026032365.html)
- Support for Proxy authentication
- Python 3 only support (Splunk 7.x is not supported any longer)
- · Jquery migration
- Improved distributed setup with bearer based remote KVstore feature relying on the replay KVstore (for setups where JIRA is not available from the main Splunk search heads)

- Support for attachments in Excel (xlsx) format
- Support for attachments with the issue dedup feature
- Fix Issue #102 Issue in dedup behaviour when dedup is enabled but the issue was resolved, closed or cancelled

#### 5.1.2 Version 1.0.30

- Enhancement: Issue #91 proxy support for jirarest.py and jirafill.py #91 (Author: 8lex)
- Enhancement: Issue #92 provide an SSL certificate path option for internal PKI certificate validation, honour SSL certificate validation in custom commands
- Enhancement: Issue #93 attachments are now supported when using a proxy
- Enhancement: Issue #94 Specify latest rather than static version 2 in API REST calls to allow last API version to be used when available

#### 5.1.3 Version 1.0.29

• Enhancement: jirarest supports additional method for extended JIRA integration #85 (Author: Rémi Séguy)

#### 5.1.4 Version 1.0.28

• Change: Issue #83 - Python Upgrade Readiness App complains about 'outdated Python SDK'

#### 5.1.5 Version 1.0.27

• Fix: Issue #77 - Error reported in logs when the issue MD5 is equal, the alert continues to trigger and dedup is disabled

#### 5.1.6 Version 1.0.26

- Feature: Issue #72 Provides a new mode called passthrough mode, which is designed for scenarios where Splunk cannot contact the JIRA instance directly for security or restrictions purposes (such as Splunk Cloud potentially). A second Splunk instance that can connect to JIRA instance would recycle the replay KVstore content to perform the final call.
- Enhancement: Issue #73 Provides custom search auto description (searchbnf.conf)

#### 5.1.7 Version 1.0.25

• Change: Issue #70 - Splunk Python SDK upgrade to 1.6.15

# 5.1.8 Version 1.0.24

• Feature: Issue #65 - Allows defining the JIRA Issue reporter

# 5.1.9 Version 1.0.23

• Fix: Issue #61 - Custom commands now require Python3 mode explicity which with AoB py3 SDK version causes error messages on the indexers #61

#### 5.1.10 Version 1.0.22

• Fix: For Splunk Cloud vetting purposes, commands.conf needs to specify python3 explicitly

#### 5.1.11 Version 1.0.21

- Fix: Issue #54 Appinspect failure due to missing key in spec file
- Fix: Issue #55 Appinspect failure in reports using the jirarest command due to checks attempting to run the run the reports in non JIRA connected environments, causing the map command to return an error
- Feaure: Issue #56 New Overview JIRA analytic view relying on the new jirarest command that allows live REST calls to JIRA and execution of JQL queries #56

#### 5.1.12 Version 1.0.20

• Fix: Issue #50 - Deduplication Creating One Duplicate After Item Closed #50

#### 5.1.13 Version 1.0.19

- Feature: Issue #33 Exclude closed statuses from the JIRA dedup behavior, to prevent deduplicating closed issues, which list can be customised if required (defaults to Closed,Completed,Canceled)
- Feature: Issue #34 Provides granular control against the content to be taken into account for dedup behavior and the md5 calculation used to identify duplicated tickets
- Feature: Provide a new REST API custom command wrapper to allow performing any get call against any endpoint of the JIRA API, provides a builting issue statistic report that can be used with collect/mcollect to index issues statistics, provide a new dashboard exposing the wrapper usage
- Feature: Jira get field report split into two reports, one for all projects, one report providing results per project
- Fix: Issue #41 Incident Review Manual AR Issue #41
- Fix: default.meta does not define permissions for the builtin jira\_admin role for the JIRA issue backlog collection used for the dedup feature
- Change: Issue #42 Removing Priority as a Required Input #42
- · Change: Improved rendering of options and clearness for required inputs in the alert definition
- Change: Issue #16 Deprecation of jiragetfields custom command, which is replaced with calls to the new REST wrapper jirarest

### 5.1.14 Version 1.0.18

• Fix: ensure aob configuration replicates in shc environment

5.1. Release notes 83

#### 5.1.15 Version 1.0.17

• feature: Enable / Disable custom fields structure parsing new alert option, disabling the custom fields parsing can be useful when the backend fails to parse properly a custom fields structure that is not expected

#### 5.1.16 Version 1.0.16

• fix: Splunk Cloud vetting refused due to a remaining https protocol check in jiragetfields.py, checking if the URI contains https rather than starts with https

#### 5.1.17 Version 1.0.15

- fix: Splunk Cloud vetting refused due to https protocol verification checking if the URI contains https rather than starts with https
- fix: JIRA dedup feature might under some systems be generating a different hash for the same issue due to a different order of the json data after json load operation in Python, perform the md5 calculation before calling json load

#### 5.1.18 Version 1.0.14

- fix: remove the automatic addition of the result link in the description field as it systematically creates a different JIRA content, which creates confusion with the dedup JIRA option
- fix: change in configuration app the sentence "JIRA token password" to "JIRA password" to avoid confusion between basic authentication and OAuth2 which isn't used by the Add-on
- fix: in some custom configuration, the custom command jiragetfields would not return the expected results, the type of issue is removed from the rest call to retrieve all fields information on a per project basis instead

#### 5.1.19 Version 1.0.12

- Feature: Issue #18 New option on a per alert basis allows automatically attaching Splunk alert results to the JIRA issue in CSV or JSON format
- Feature: Issue #18 Add by default in the description field the result link token call

#### 5.1.20 Version 1.0.11

- Feature: Issue #12 New JIRA deduplication feature workflow allows handling automatically on a per alert basis updating JIRA issues by the addition of a comment (that can be controlled) to the original issue, instead of creating duplicated JIRA issues
- Feature: Issue #15 Adding support for components definition on a per alert basis, components can now be defined by their name in a comma separated format within alerts
- Feature: Upgrade of Jinja2 2.11.2 libraries to address vulnerabilities reported during Splunk Cloud app vetting process
- Feature: Upgrade of PyYAML 5.3.1 libraries to address vulnerabilities reported during Splunk Cloud app vetting process
- Feature: Upgrade of httplib2-0.18.1 libraries to address vulnerabilities reported during Splunk Cloud app vetting process

 Feature: Upgrade of urllib3-1.25.9 libraries to address vulnerabilities reported during Splunk Cloud app vetting process

#### 5.1.21 Version 1.0.10

• Fix: Issue #9 - Parsing failure in custom field section with non standard fields in between square brackets

# 5.1.22 Version 1.0.9

- Fix: Issue #11 SSL verification disablement is not honoured properly and remains active even if the checkbox is not checked
- Change: app.manifest schema upgrade to 2.0.0 to ease Cloud automated deployments

#### 5.1.23 Version 1.0.8

• Fix: Allows defining non custom fields in the custom section, such as builtin non standard fields (Components) that would have been made required by JIRA admins

#### 5.1.24 Version 1.0.7

• Fix: Default timed out value during REST calls are too short and might lead to false positive failures and duplicated creation of JIRA issues

#### 5.1.25 Version 1.0.6

Change: For Splunk Cloud vetting purposes, explicit Python3 mode in restmap.conf handler

#### 5.1.26 Version 1.0.5

• Fix: Provide an embedded role jira\_alert\_action that can be inherited for non admin users to be allowed to fire the action and work with the resilient store feature

#### 5.1.27 Version 1.0.4

- · Feature: resilient store improvements, catch all failures and exceptions during issue creation attempts
- Fix: minor fix in resilient store table
- Fix: remove redundant alert link in nav bar

# 5.1.28 Version 1.0.3

- Fix Issue #2: Avoids error messages on indexers in distributed mode to report error messages on jirafill and jiragetfields custom commands due to enabled distributed mode
- Fix Issue #2: Avoids error messages reported during execution of jirafill and jiragetfields custom commands related to insecure HTTP calls with urllib3

5.1. Release notes 85

# 5.1.29 Version 1.0.2

- Feature: Support for Web Proxy
- Feature: Full support for Python 3 (migration to newer Add-on builder libs, embedded custom commands)
- Fix: Support defining the JIRA instance URL with or without https://
- Fix: Potential creation failure with number type custom fields
- Fix: Metadata avoid sharing alerts, reports and views at global level
- Fix: Help block appears right shifted within Enterprise Security correlation search editor, but centered properly in Splunk core alert editor

#### 5.1.30 Version 1.0.1

• unpublished

## 5.1.31 Version 1.0.0

• initial and first public release